Федеральное государственное бюджетное образовательное учреждение высшего образования Пермская государственная сельскохозяйственная академия имени академика Д.Н. Прянишникова

В.В. Аюпов

# **ЛАБОРАТОРНЫЙ ПРАКТИКУМ ПО КОМПЬЮТЕРНОЙ МАТЕМАТИКЕ**

УДК 681 ББК 32 А-11

Рецензенты:

**А.Ф. Кошурников**, кандидат технических наук, профессор кафедры сельскохозяйственных машин ФГБОУ ВПО Пермская ГСХА имени академика Д.Н. Прянишникова;

**В.Н. Иванов**, кандидат физико-математических наук, доцент кафедры Высшей математики Пермского государственного национального исследовательского университета.

**Аюпов, В.В.** Лабораторный практикум по компьютерной математике / В.В. Аюпов; ФБГОУ ВПО Пермская ГСХА. – Пермь: Изд-во ФБГОУ ВПО Пермская ГСХА, 2014. – 60 с.

В пособии представлены необходимые данные универсальной компьютерной системы «Mathematica», позволяющие выполнить задания 16 лабораторных занятий, охватывающих основные темы вузовского курса высшей математики – линейная алгебра, элементы векторного и матричного исчисления, математический анализ и дифференциальные уравнения. Пособие предназначено для студентов направления 35.03.06. - «Агроинженерия» очной и заочной форм обучения инженерного факультета Пермской ГСХА, обучающихся по дисциплине «Прикладная математика на ПЭВМ» и может оказаться полезным также для студентов, обучающихся по направлению 20.03.01 - «Техносферная безопасность», магистрантов и аспирантов при решении расчетных задач, связанных с компьютерным моделированием технических систем и процессов.

Печатается по решению методической комиссии инженерного факультета Пермской ГСХА (протокол № 4 от 2 декабря2014 г.)

# **СОДЕРЖАНИЕ**

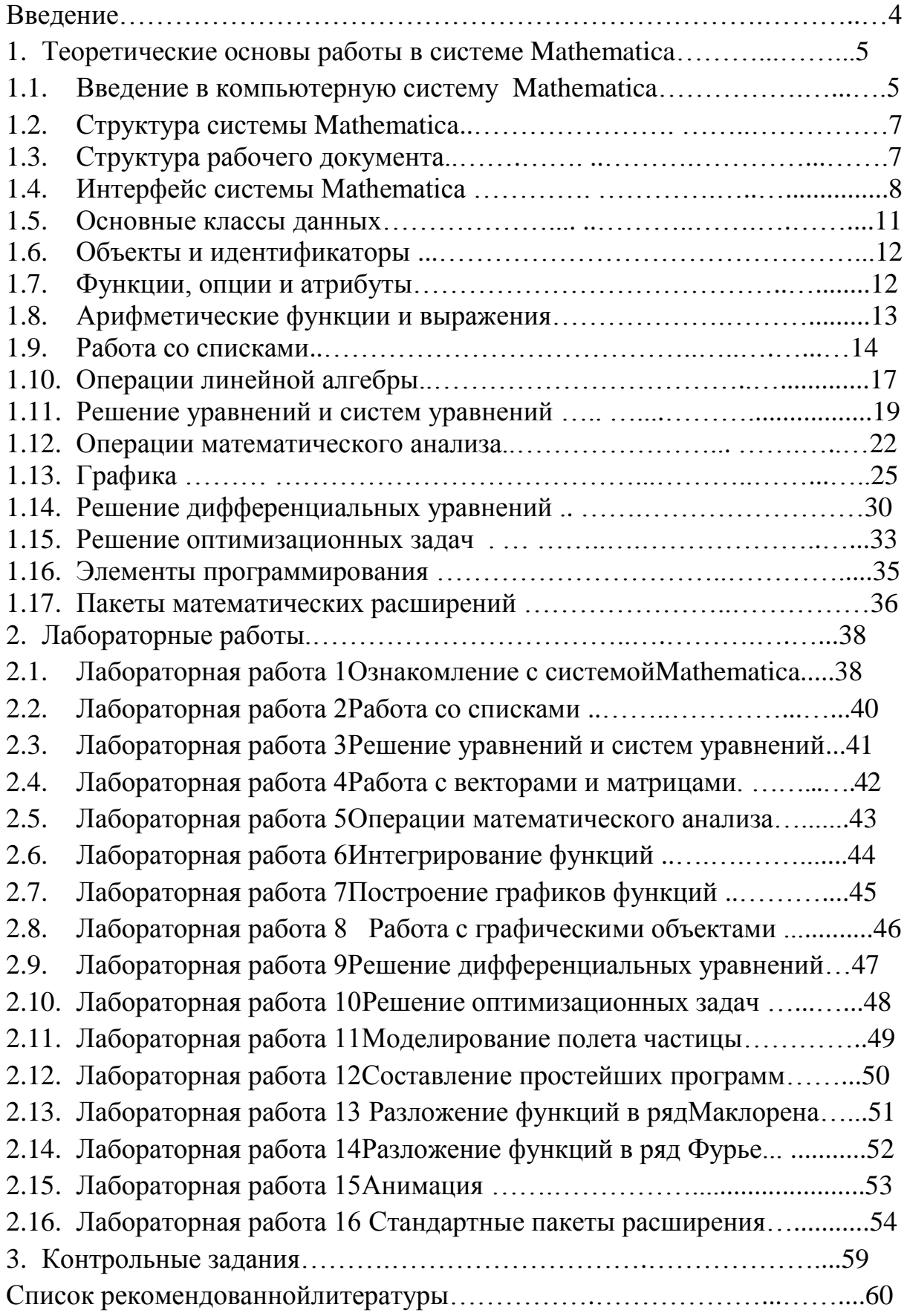

#### **ВВЕДЕНИЕ**

В историческом процессе развития вычислительной техники создание электронных вычислительных машин (ЭВМ), программируемых калькуляторов и персональных компьютеров (ПК) разных классов предназначалось для конкретных и практически полезных математических расчетов и вычислений. Computer - переводится с английского языка как "вычислитель". Для таких вычислений сейчас в основном используются персональные компьютеры с наборами математических программ на программирования. Развитию различных языках возможностей способствовало вычислительной техники появление спениальных программных средств для численных и аналитических расчетов, таких как Eureka, MATLAB, Maple и других.

В наши дни бурное развитие получили системы компьютерной математики (СКМ) для ПК. Они интегрируют в себе современный интерфейс пользователя, решатели математических задач, как численных, так и аналитических, и мощные средства графики. Такие системы стали называть универсальными СКМ - УСКМ. Уже имеется целое поколение **ИЗ** таких систем. одной первых среди которых стал язык программирования символьных вычислений REDUCE. Затем появились системы Mathcad и Mathematica.

Целью данного учебного пособия является изучение и освоение студентами УСКМ Mathematica-5.1 и применение приобретенных знаний для решения задач курса высшей математики. Mathematica-5.1(и все ее предыдущие и последующие версии) создана фирмой WolframResearch во главе с ее президентом и главным разработчиком программ Стивеном Вольфрамом.

В дальнейшем, ссылаясь на систему **Mathematica-5.1**, мы будем говорить Mathematica. Данная система совместима с любым современным компьютером, работающим под управлением операционной системы Windows. При этом большинство команд и функций системыMathematica не зависят от типа компьютера.

Учебное пособие предназначено ДЛЯ студентов инженерных специальностей Пермской ГСХА, изучающих дисциплину «Прикладная математика на ПЭВМ». В пособии дается краткое описание универсальной системы компьютерной математики **Mathematica**, а также лабораторный практикум, состоящий из заданий, выполняемых одновременно всеми студентами группы и заданий для индивидуальной самостоятельной работы. Задания лабораторных работ охватывают в основном все разделы стандартного курса высшей математики. Учебное пособие может быть полезно для всех желающих самостоятельно изучить систему Mathematica и с ее помощью решать различные математические задачи.

# 1. Теоретические основы работы в системе Mathematica 1.1. Введение в компьютерную систему Mathematica

Система Mathematica является профессиональной по своим возможностям. При этом она открыта и для неопытных пользователей. Пользовательский интерфейс системы **Mathematica** (совокупность средств для управления системой с помощью клавиатуры и мыши) таков, что пользователь, имеющий элементарные навыки работы с Windowsприложениями, может сразу начать работу в системе Mathematica.

Работа в Mathematica происходит в режиме сессии (session). Сессия - это вся работа с Mathematica в промежутке времени от вхождения в программу **Mathematica** до выхода из нее. Во время сессии можно работать с одним документом или попеременно с несколькими; при этом окна всех документов присутствуют на экране, но активным является только одно из них. Решение любой задачи с помощью Mathematica начинается с того, что нужно набрать с клавиатуры выражение, содержащее символы, числа, строки. После набора выражения следует запустить его вычисление нажатием клавиш Shift + Enter или Enter на цифровой клавиатуре справа. Если выражение набрано без ошибок Mathematica вычислит его, и последует вывод; если же в выражении есть синтаксические ошибки, Mathematica выдаст сообщение о них, которое поможет вам их исправить. Одна из составляющих успеха в работе с **Mathematica** — научиться безошибочно (в соответствии с правилами синтаксиса) составлять выражения. Этому может помочь справочная система Help и панели кнопочного набора (палитры - Palettes), которые значительно облегчат процесс набора. Допустим, что вы правильно набрали выражение, и Mathematica вычислила его. Тогда одновременно с появлением ответа набранное выражение будет помечено ремаркой In[1] -, а появившийся ответ - ремаркой Out[1]-; это входная и выходная ячейки. Под выходной ячейкой имеется горизонтальная черта, ниже которой ничего нет. Это означает, что **Mathematica** готова принять новое выражение. Как только вы начнёте печатать первый знак, горизонтальная черта исчезнет, а ваше новое выражение будет располагаться ниже исчезнувшей черты. После вычисления этого выражения вместе с ответом на него возникнут пометки  $In[2]$ ,  $Out[2]$  — и новая горизонтальная черта и т.д. Ячейки ввода и вывода помечаются справа отдельными квадратными скобками с треугольничками в верхней части (в скобке ячейки вывода есть ещѐ дополнительная горизонтальная чѐрточка), а вместе они ограничены в правой части экрана общей квадратной скобкой; таким образом, сформирована группа ячеек. В группу могут входить также ячейки третьего типа — текстовые, их используют для заголовков и различного рода комментариев. Свойства входной и выходной ячеек различаются. Во входную ячейку легко помещается курсор, что позволяет как угодно редактировать ее стандартным образом. Чтобы поместить курсор в выходную ячейку (например, для того чтобы скопировать содержимое), предварительно нужно перевести ее во входной формат.Для этого выделяем выходную ячейку (щелчком мыши, подводя еѐ указатель к скобке выходной ячейки), затем входим в меню **Format** и выбираем опцию **Style**, а в ней, переходя вправо к иконке, содержащей список форматов, стиль **Input**. Скобка, окаймляющая группу ячеек, используется для того, чтобы свернуть (сделать невидимым) содержимое выходной ячейки. Для этого подводят справа к внешней скобке указатель мыши до того момента, когда он примет вид стрелки, направленной влево и ограниченной у острия вертикальным отрезком. После двукратного щелчка левой кнопкой мыши выходная ячейка и горизонтальная черта исчезают. Вы не сможете продолжать вычисления, пока не восстановите горизонтальную линию, расположив указатель мыши ниже измененной ячейки и щелкнув левой кнопкой. Развернуть содержимое спрятанной выходной ячейки можно тем же приѐмом. Результаты работы можно сохранить в виде файлов с расширением .**nb**. Для этого выбираем в меню **File** (файл) опцию **Save As** (сохранить как), в появившемся диалоговом окне в строке **''Имя файла**'' впечатываем его имя (например, **std**) и нажимаем кнопку "**Сохранить**"; сохранѐнный файл будет называться **std.nb**.

# **1.2. Структура системыMathematica**

Общая структура системы **Mathematica** представлена на рисунке.

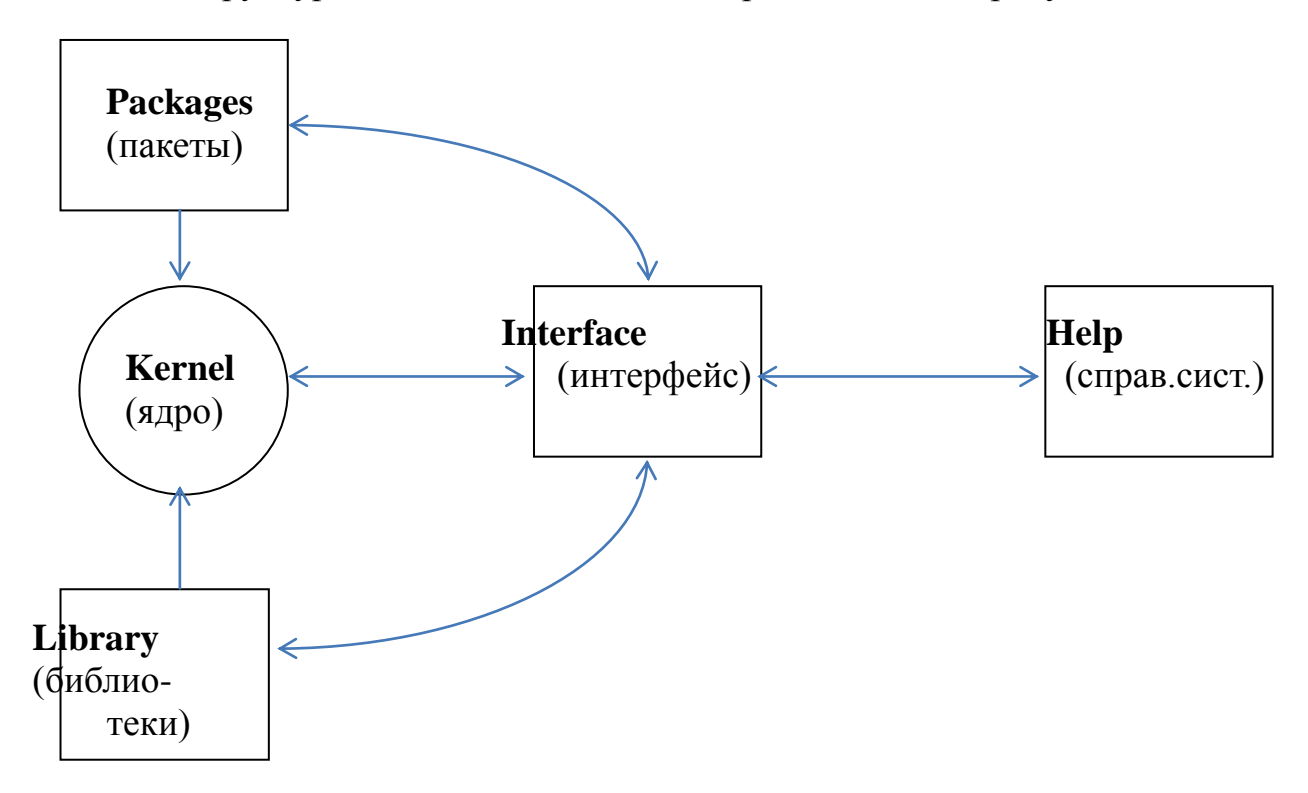

Рисунок. Блок-схема структуры **Mathematica.**

Центральное место в системе **Mathematica** занимает машиннонезависимое ядро – **Kernel**. Для адаптации системы к конкретной ЭВМ служит интерфейс (операционные системы класса **Windows**). Библиотека служит для расширения набора функций. Той же цели служат наборы пакетов. Кроме того, имеется встроенная электронная справочная система – **Help**.

## **1.3. Структура рабочего документа**

Интерфейс системы **Mathematica** основан на концепции рабочего поля, или окна документа, содержащего строки ввода, вывода, текст и графику. Подготавливаемый документ имеет расширение **.nb** и называется блокнотом (**Notebook**). Блокноты системы **Mathematica** состоят из ячеек (**Cell**), выделенных по правому краю окна документа закрывающей квадратной скобкой, вид которой указывает на тип ячейки: ячейка ввода (**Input**) – то, что вы печатаете, и ячейка вывода (**Output**) – то, что печатает в ответ **Mathematica**. Ячейки подчинены определенной иерархии –

отдельные ячейки могут быть объединены справа более крупными скобками. При необходимости блок ячеек может быть свернут или развернут.

# **1.4. Интерфейс системы Mathematica**

## Строка **меню**

Главное меню системы **Mathematica** содержит следующие позиции:

**File** – работа с файлами;**Edit** – редактирование файлов;**Cell** – работа с ячейками;**Format** – управление форматом документа;**Input** – задание элементов ввода;**Kernel**– управление ядром системы;**Find** – поиск данных;**Windows** – операции с окнами и их расположением;**Help** – управление справочной системой.

## **Палитры** математических операторов ифункций

Инструментальные палитры со множеством пиктограмм ввода математических символов, функций и команд управления системой вводятся с помощью меню **File** | **Palettes**. Все палитры нет необходимости выводить, так как они едва уместятся в главном окне системы.

Палитры, предназначенные для ввода математических знаков, намного упрощают работу по подготовке документов. Общее число математических знаков, которые можно ввести с помощью палитр – около 700. Многие функции и знаки можно ввести при помощи комбинации клавиш – их можно найти в справочной базе данных системы.

## **Документ** в форме **Notebooks**

Все записи производятся в документе, который называется notebook записная книжка или блокнот.

Надписи вводятся прямо в строки ввода, затем форматируются с использованием текстового формата подходящего стиля. Для этого выделяется строка ввода с текстовой надписью. Затем выполняется команда меню **Format**| **Style** | **Text**.

## Меню**File**

**New**[Ctrl+N] – создать новый файл; **Open** [Ctrl+O] – открыть существующий файл; **Close** [Ctrl+F4] – закрыть текущий файл; **Save** [Ctrl+S] – сохранить текущий документ с тем же именем;

**SaveAs**[Sift+Ctrl+S] –сохранитькак…; **Palettes** – вывод палитр математических знаков; **Notebook** – список 5-ти последних файлов, с которыми работал пользователь; **Exit**– выход.

## **Редактирование** документа

## Меню **Edit**

**Undo**[Ctrl+Z] – отменить операцию; **Cut**[Ctrl+X] – перенос содержимого ячейки в буфер; **Copy**[Ctrl+C] – копирование содержимого ячейки в буфер;

**Paste**[Ctrl+V] – вставка из буфера в указанное курсором место; **Clear**[**Delete**] – очистить (удалить) выделенный фрагмент без сохранения в буфере;

**SelectAll**[Ctrl+A] – выделение всех ячеек файла.

## Операции с **буфером** обмена

Буфер обмена, или просто буфер, - это специально организованная динамическая область памяти, в которую можно помещать информацию различного формата, например, текстовую или графическую.

Буфер используется как для редактирования, так и для обмена информацией между различными приложениями.

## Работа с **ячейками**

## Меню **Cell**

Ячейка (**Cell**) – является основным объектом документа. Ячейки различаются статусом (ввод, вывод, заблокированные и разблокированные для изменений и т.д.). Статус (тип) ячейки отмечается правой квадратной скобкой, наделенной различными спецификаторами.

**ConvertTo** – преобразование формата ячейки;

**DisplayAs** – установка формата отображения ячейки;

**DefaultInputFormatType** – установка формата по умолчанию для ячеек ввода;

**DefaultOutputFormatType** – установка формата по умолчанию для ячеек вывода;

**Cell Properties** – свойстваячейки;

**Cell Grouping** – группировкаячеек;

**MergeCell** – объединить ячейки;

**DivideCell** – разделить сгруппированные ячейки;

**MakeStandardSize** – установка стандартного размера ячейки;

**CellSizeStatistics** – статистика о размерах ячеек.

Операции **форматирования** ячеек.

## Меню **Format**

**Style** – выбрать стиль выделенной ячейки;

**ScreenStyleEnvironment** – стилевая среда экрана;

**StyleSheet** – лист стилей;

 $Font – `шри`$ </u>

**Face**– начертания и насыщенность шрифтов;

**Size**– размер шрифта;

**TextColor** – назначить цвет литер в выделенном фрагменте;

**Magnification** – увеличить масштаб документа на экране.

## **Ввод** элементов документа

# Меню **Input**

Для ввода некоторых данных служит команда основного меню **Input**, подробное описание которой можно посмотреть в справочной системе **Help**.

Управление работой **ядра**

## Меню **Kernel.**

**Evaluation** – вычисления;

**EvaluationCell** [Sift+Enter]– вычислитьвыделеннуюячейку;

**EvaluationNotebook** – вычислить все вычислимые ячейки документа;

InterruptEvaluation - прервать вычисления;

AbortEvaluation - сброс вычислений.

## Операции поиска и замены

## Меню Find

Find – команда поиска и замены (более подробно см. в Help).

## Работа с окнами

## Меню Window

Меню **Window** управляет расположением окон (каскадное расположение (стек), мозаика по ширине, мозаика по высоте).

## Справочная база данных

## Меню **Help**

Меню **Help** предоставляет возможность поиска информации и содержит множество примеров.

# 1.5. Основные классы данных

К основным классам данных относятся числовыеданныеи константы, символьныеданные, списки.

К числовым данным относятся: двоичные числа, десятичные числа и числовые константы. Десятичные числа представлены целыми (Integer). рациональными (Rational), действительными (Real)и комплексными (Complex) числами. Примеры представлений чисел:1)  $27 -$  целое число. 2)  $1/3$  – рациональное, 3) 3.29745 – действительное, 4) 8+i 6 – комплексное. константам в системе **Mathematica** отнесены:  $Pi$ - число  $\pi$ , имеющее значение 3,141593...

Е- число  $e=2.71828...$  - основание натурального логарифма, Degree число радиан в одном градусе, равное  $\frac{\pi}{180}$ , GoldenRatio – константа, равная  $(1+\sqrt{5})/2$ , определяющая деление отрезка по правилу золотого сечения,  $\mathbf{I}$  мнимая единица, равная  $i = \sqrt{-1}$ , Infinity – бесконечность  $\infty$  и другие.

Символьные данные могут быть представлены в виде одного или нескольких идущих подряд символов, например, **a**, **b**, **c**, ... или **a1**, **bb**,  $xyz24$ ,  $M$  T.<sub>II</sub>. Символьные строки задаются цепочкой символов, заключенных кавычках, например, "Mathematica",  $\overline{B}$ "computer\tsystem\nMathematica". В последнем примере символы \t и \n –

являются опциями, первая из которых определяет табуляцию, вторая новую строку.

Наиболее общим видом сложных данных в системе Математика являются списки (Lists). Списки представляют собой совокупности однородных или разнородных данных, сгруппированных с помощью фигурных скобок или с помощью функции List[, , ...]. Примеры списков: { $a,b,c$ } -список из трех символьных данных, { $1,2,3$ } - список из трех целых чисел,  $\{a/b, x+y, x^2, Sin[x]\}$  – список из четырех математических выражений, {2.5,"abc",  $\mathbf{x}^2$  }список **Tpex**  $\overline{M}3$ разнотипных данных, { {a,b}, {c,d}} - список, состоящий из двух списков, то есть список, эквивалентный матрице  $\begin{pmatrix} a & b \\ c & d \end{pmatrix}$ . Таким образом, списки могут быть простыми (одноуровневыми) и сложными (многоуровневыми). С помощью списков представляются множественные данные - массивы.

## 1.6. Объекты и идентификаторы

В общем случае система **Mathematica** оперирует с объектами. Под подразумеваются числа. константы. символы, строки. НИМИ выражения, математические графические  $\mathbf{M}$ звуковые объекты  $\boldsymbol{\mathsf{M}}$ другие. Каждый объект характеризуется своим именем - идентификатором. Это имя должно быть уникальным, т.е. единственным.

Правила задания идентификаторов:ssssss - имя объекта, заданного пользователем, Ssssss- имя объекта, входящего в ядро системы, \$Sssss - имя системного объекта. Здесь **s** - любая буква или цифра. При этом первый символ - всегда буква.

## 1.7. Функции, опции и атрибуты

Функция - это объект, имеющий имя и список параметров, перечисленных через запятые и заключенных в квадратные скобки.

Формат записи функции:

Имя функции [01,02,03,...], где  $01,02,03,...$  - объекты (параметры, опции, математические выражения и т.д.).

Опция - это параметр функции, задающий дополнительные условия выполнения этой функции. Опция задается так:

Имя опции ->Значение опции Значением опции обычно является слово.

#### Например,  $Plot[Sin[x], {x, 0, 20}, Axes->None]$ .

В этом примере Axes - опция, определяющая наличие осей, None - ее значение, смысл которого в том, что оси не нужно выводить. Чтобы узнать,

какие опции используются в данной функции, нужно выполнить функцию Options [Имя функции].

Каждый объект может характеризоваться своими свойствами и признаками, которые называются атрибутами.

Чтобы определить какие атрибуты имеет конкретная функция, например, Sin, нужно сформировать функцию-запрос: Attributes[Sin], на который система выдаст список атрибутов этой функции:

**NumericFunction,** {Listable, Protected } которые означают соответственно, что функция Sinявляется дистрибутивной, числовой и что символов **Sin**защищено сочетание  $\overline{0}$ использования  $\mathbf{R}$ качестве идентификатора.

## 1.8. Арифметические функции и выражения

К арифметическим относятся следующие функции:

Plus[a,b, ...]-cymma $a+b+\cdots$ ;

**Times** [а, b, ...] – произведение  $a \cdot b \cdots$ ;

**Divide**[ $a,b$ ]– деление *а* на *b*;

**Power**[ $a,n$ ] – возведение *а* в степень *n*;

 $Sqrt[a]$  – извлечение из а квадратного корня;

**Exp[x]**- экспонента  $e^x$ :

 $Log[x]$ — натуральный логарифм  $ln x$ ;

**Log[a, x]** – логарифм по основанию *a* от *x*:  $\log_a x$ ;

 $n!$ — функция эн факториал (n!=1.2.3...n);

 $Sin[x]$ ,  $Cos[x]$ .  $Tan[x]$ , Cot[x]-тригонометрические функции sin x, cos x, tgx, ctgx;

 $ArcSin[x]$ ,  $ArcCos[x]$ ,  $ArcTan[x]$ ,  $ArcCot[x]$  –  $ofparam$  particle тригонометрические функции  $arcsin x$ ,  $arccos x$ ,  $arctgx$ ,  $arctgx$ ;

 $\bf{Abs}[x]$ -модульх:  $|x|$ ;

**Max**[x1,x2, ..., xn] – максимальное число из чисел  $x_1, x_2, ..., x_n$ ;

**Min**[x1,x2, ..., xn] – минимальное число из чисел x1, x2, ..., xn;

FactorInteger[n]- разложение целого числа на простые сомножители;

N[expr, n]-вычисление выраженияехрг с точностью до изнаков после лесятичной точки.

Любое выражение в системе **Mathematica** строится из атомарных выражений по правилу

 $h[e_1, e_2, \ldots, e_n],$ 

где  $h$  – заголовок выражения,  $e_1, e_2, \ldots, e_n$  – элементы выражения. Атомарные выражения могут быть соединены знаками действий.

 $\mathbf{B}$ системе **Mathematica** выражения подразделяются на арифметические, алгебраические, тригонометрические и смешанные (общего вида) выражения. Следующие записи представляют собой различные выражения:1)  $Sin[x]$ .2) Integrate [Cos[x],x],3)  $2*Log[x]+3$ ,

4)  $(a+b^2+c^3)/(4*x-3*y)$ .

Для простоты выражения будем называть формулами. Таким образом, для записи выражений используются как операторы: +:-:\*:/:^ и т.д., круглые скобки, так и функции. При составлении выражений придерживаются следующих соглашений: 1) круглые скобки используются для выделения части выражения и для задания последовательности действий; 2) знак умножения может быть заменен пробелом; 3) встроенные функции начинаются с большой буквы; 4) параметры функции задаются в квалратных скобках.

## 1.9. Работа со списками

## 1.9.1. Формирование списков

В системе **Mathematica** имеется 4 функции формирования списков: List, Table, Range, Array.

## Формат функции List.

List[ $\mathbf{x}_1, \mathbf{x}_2, ..., \mathbf{x}_n$ ], где  $\mathbf{x}_i$  – объекты системы Mathematica. Например,  $List[1, Cos[x], List[a, b, c, d]]$ формирует неоднородный двухуровневый

List[{1, 4, 9}, {0, 1, 4}, {0, 0, 1}]//MatrixForm  $\Rightarrow$   $\begin{pmatrix} 1 & 4 & 9 \\ 0 & 1 & 4 \end{pmatrix}$ список,

формирует однородный двухуровневый список, который представлен в  $1 \quad 4$ -9 виде матрицы, List[ $\{1, 4, 9\}$ ,  $\{0, 1, 4\}$ ,  $\{0, 0, 1\}$ ]//TableForm  $\Rightarrow$  0 1 4 тот  $\Omega$  $0 \quad 1$ 

же список, представленный в виде таблицы.

## Форматфункции**Table**.

**Table**  $[f, \{n\}]$ -формирует список  $\{f, f, ..., f\}$ , состоящий из **n** знаков (выражений) f;

**Table**  $[f[i], \{i, n\}]$  – формируетсписок  $\{f[1], f[2], ..., f[n]\}$ ;

**Table**  $[f[i, j], \{i, n\}, \{j, m\}]$  – формирует двухуровневый вложенный список и т.д. Например,

**Table**  $[e^{i} \cdot \{5\}] \Rightarrow \{e^{i}, e^{i}, e^{i}, e^{i}, e^{i}\}$ 

Table<sup>[ $e^i$ </sup>, $\{i, 5\}$ ]  $\Rightarrow$   $\{e^1, e^2, e^3, e^4, e^5\}$ ;

Table  $[i * j, {i, 3}, {j, 3}] \rightarrow { {1, 2, 3}, {2, 4, 6}, {3, 6, 9} }$ 

#### Формат функции **Range**.

**Range**  $[i_{min}, i_{max}, d_i]$  – формирует список из целых чисел от  $i_{min}$ до $i_{max}$ с шагом  $d_i$ . Например, **Range** [2, 12, 3]  $\Rightarrow$  {2, 5, 8, 11}. Если  $i_{min}$ и  $d_i$ опущены, то формируется список  $\{1,2,3,...,i_{max}\},$ например,**Range** {**1,2,3, 4, 5, 6, 7, 8, 9, 10**}.

Формат функции **Array**.

1) **Array**  $[f, n] \Rightarrow \{f[1], f[2], ..., f[n]\}$ 

2)  $\text{Array}[f, \{n_1, n_2\}] \Rightarrow$ 

 $\{[f[1,1], f[1,2], ..., f[1,n_2]\}, \{f[2,1], f[2,2], ..., f[2,n_2]\}, ..., \{f[n_1,1], ..., f[n_1,n_2]\}\}$ 

#### **1.9.2. Структура и формы представления списков**

1) **Length**[s] – длина списка.

Length $[\{1, 7, a, \text{Cos}[x]\}] \Rightarrow 4$ 

2) **MatrixForm** [**m**] – матричная форма сложного списка.

 $m = \{ \{1, 2, 3\}, \{4, 5, 6\}, \{7, 8, 9\} \}$ 

MatrixForm[m] 
$$
\Rightarrow
$$
  $\begin{pmatrix} 1 & 2 & 3 \\ 4 & 5 & 6 \\ 7 & 8 & 9 \end{pmatrix}$   $\text{min m//MatrixForm } \Rightarrow$   $\begin{pmatrix} 1 & 2 & 3 \\ 4 & 5 & 6 \\ 7 & 8 & 9 \end{pmatrix}$ 

3) **TableForm**[**m**] – табличная форма сложного списка.

TableForm[m]⇒  $\frac{1}{7}$  2 3<br>  $\frac{1}{7}$  8 6 или m// TableForm⇒ 4 5 6<br>  $\frac{1}{7}$  8 9

4) **Dimensions** [**s**] – список размерностей сложного списка**s**.

Dimensions[m]  $\Rightarrow$  {3,3}

Dimensions[{a, b}, {c, d}, {e, f}]  $\Rightarrow$  {3, 2}

Dimensions  $[{1, 2, 3, 4}]$  ⇒  ${4}$ – список, размерность списка.

Dimensions  $[{a, a, a}] \Rightarrow {3}.$ 

Dimensions $[a + a^2 + a^3] \Rightarrow \{3\}.$ 

#### **1.9.3. Взятие функций от списков**

Пусть **ƒ**– математическая функция или операция, **s**– список. Взятие функций от списка можно оформить тремя способами:

1) 
$$
f
$$
 [s], 2)  $f(\omega s, 3) s / f$ .

Пример:Пусть**s 1** = { $0, \frac{\pi}{6}, \frac{\pi}{4}, \frac{\pi}{3}, \frac{\pi}{2}, \pi$ }, **s 2** = {**1**, **2**, **3**}, **s 3** = {**4**, **5**, **6**}.

\n
$$
\text{Tor} \text{ar} \left[ \cos\left[\frac{s_1}{2}\right] \right] \Rightarrow \left\{ 1, \frac{\sqrt{3}}{2}, \frac{\sqrt{2}}{2}, \frac{1}{2}, 0, -1 \right\}, \quad \text{Cos} \left( \text{cos} \left( \text{cos} \left( \text{cos} \left( \frac{\sqrt{3}}{2}, \frac{\sqrt{2}}{2}, \frac{1}{2}, 0, -1 \right), \ldots \right) \right) \right\}
$$
\n

$$
\mathbf{s1}\mathbf{\#}
$$

$$
Cos \Rightarrow \left\{1, \frac{\sqrt{3}}{2}, \frac{\sqrt{2}}{2}, \frac{1}{2}, 0, -1\right\}; Plus[s2, s3] \text{ with } s2+s3 \Rightarrow \{5,7,9\}; e^{s2} \Rightarrow \{e^1, e^2, e^3\};
$$
  

$$
s3^2 \Rightarrow \{16, 25, 36\}.
$$

#### **1.9.4. Функциивыявленияструктурысписков**

**MemberQ**[ **s, form**] – принадлежностьэлементасписку**s**.Например,

**MemberQ**[ $\{a, b, c\}$ ]  $\Rightarrow$ **True.** 

**Position**[**s, form**] – номерэлементавсписке**s**.

**Position**[ $\{a, b, c\}$ ,  $c$ ]  $\Rightarrow$   $\{\{3\}\}.$ 

**Part**[s,**i**] – выбор**i**–гоэлементасписка**s**.Например, **Part**[{**1**, **b**, **x**},2} ⇒{**b**}.

**Select**[**s, crit**] - выборэлементовсписка**s**покритерию**crit**.

 $Select[{1, a, 2, b, 3, c}, NumberQ] \Rightarrow {1, 2, 3}.$ 

## **1.9.5. Вывод элементов списка**

**MatrixForm**[**s**] – выводит список в виде массива (матрицы).

**TableForm**[**s**] – выводит список в форме таблицы.

**Sort**[**s**] – сортирует список в каноническом порядке по возрастанию: сначала числа, затем буквы в алфавитном порядке.

**Transpose**[m] – транспонирование матрицы  $\mathbf{m} \rightarrow \mathbf{m}'$ .

**Union**[**s**] – сортирует, удаляя повтор списка.

**First**[**s**] – первый элемент списка или выражение.

**Last**[**s**] – последний элемент списка или выражения.

**Delete**[**s, i**] – удалить **i**–й элемент списка **s***.*

**ReplacePart**[**s, x, i**] –**i**–й элемент списка **s** заменяется на **x***.*

**Sort**[**s***,* **Greater**] – сортирует список в порядке убывания.

**Insert**[**s, x, i** ] – на**i**–еместо в списке вставляет **x***.*

# **1.10. Операции линейной алгебры**

# **1.10.1.Векторы, матрицы и действия над ними**

Векторы в системе **Mathematica** задаются как одноуровневые списки. Матрицы – как двухуровневые списки. Чтобы выделить (i, j) - йэлемент матрицы $\mathbf{m} = \{ \{\mathbf{m}_{11}, \mathbf{m}_{12}, \mathbf{m}_{13}\}, \{\mathbf{m}_{21}, \mathbf{m}_{22}, \mathbf{m}_{23}\}, \{\mathbf{m}_{31}, \mathbf{m}_{32}, \mathbf{m}_{33}\} \}$ , нужно задать **m** [[**i**, **j**]. При этом выделится элемент матрицы **m** с индексами **i**, **j**.

Аналогично выделяется **i**-ястрока матрицы **m**:задается**m** [[i]]. Действия с векторами и матрицами определяются следующим образом:

 $c * v - v$ множение вектора VHa скаляр  $c$ ;

 $c * m -$  умножение матрицы **m** на число  $c$ .

**v**. **u** или  $Dot[v, u]$  – скалярное произведение векторов;

- **v.m**-произведение вектора на матрицу,
- **m.** v произведение матрицы на вектор,
- $m_1$ .  $m_2$  произведение двух матриц;

**v** $\times$ **u** или **Cross**[**v**, **u**] – векторное произведение двух векторов.

#### 1.10.2. Формирование матриц и вычисление функций от матриц

Следующие функции относятся к функциям, формирующим матрицы. Identity Matrix $[$ n] - $E_n$ -формирует единичную матрицуп-го

порядка, например: Identity Matrix [ 3 ]  $\Rightarrow$   $\begin{pmatrix} 1 & 0 & 0 \\ 0 & 1 & 0 \\ 0 & 0 & 1 \end{pmatrix}$ ;

**DiagonalMatrix** $[\{d_1, d_2, ..., d_n\}]$ — формируетдиагональную матрицуп-

гопорядка, например**DiagonalMatrix** $[\{d_1, d_2\}] \Rightarrow \begin{pmatrix} d_1 & 0 \\ 0 & d_2 \end{pmatrix};$ 

**Inverse**[m]  $\Rightarrow$ m<sup>-1</sup>-формирование обратной матрицы m<sup>-1</sup>поотношению к матрице **m**;

 $\text{Det}[m]$  – вычисляет определитель квадратной матрицы m;

**Minors** $[m, k]$  – выдаёт список миноров **k** –го порядка матрицы **m**;

**MatrixPower** [m, n] – вычисление n–й степени квалютной матрицы m.

# **1.11. Решение уравнений и систем уравнений**

#### **1.11.1. Решение нелинейных уравнений и систем уравнений**

Многие математические задачи сводятся к решению одного уравнения или системы уравнений. В общем случае решаемые уравнения и системы – нелинейны. Для решения уравнений как одиночных, так и систем в численном и символьном виде в системе**Mathematica** имеются следующие основные функции:**Solve, NSolve, Reduce, Roots, FindRoot.** Функция **Solve**служит для точного решения уравнений.

Формат функции **Solve[уравнение, неизвестное]** – для решения одного уравнения и **Solve[{система уравнений}, {список неизвестных}] –** для систем уравнений.

Примеры: Решить уравнение: $x^2 - 5x + 4 = 0$ . Решение:  $x_1 = 1$ ,  $x_2 = 4$ .

Решение в системе**Mathematica**:**Solve**[ $\mathbf{x}^2$ –5 $\mathbf{x}$ +4==0,  $\mathbf{x}$ ] ⇒{{ $\mathbf{x}$ → 1},{ $\mathbf{x}$ → 4}}

Решить систему уравнений:  $\overline{\mathcal{L}}$ ⇃  $\int$  $+ y =$  $+3y=$ 0  $2x + 3y = 1$ *x y*  $x+3y=1$ . Решение:  $x=-1$ ,  $y=1$ .

Решение в системе**Mathematica**:**Solve** [{**2 x + 3y == 1, x + y == 0}, {x, y**}]  $\Rightarrow$  {{x \pi - -1}, {y \pi - 1}}

Функция **NSolve**служит для приближенного решения уравнений.

Формат функции **NSolve[ уравнение, неизвестное] –** для решения одного уравнения и **NSolve[{система уравнений}, {список неизвестных}] –** для систем уравнений.

Примеры: Решить уравнение:  $x^3 - x + 1 = 0$ . Решение:  $x_1 = -1,3247$ ;  $x_2 = 0,6623$  $-0.5622 i$ ; x<sub>2</sub>= 0.6623 + 0.5622 i.

Pешение в системе**Mathematica**:NSolve  $[x^3 - x + 1 = 0, x] \Rightarrow$ 

$$
{\{x \rightarrow -1.3247\},\{x \rightarrow 0.6623 -0.56221\},\{x \rightarrow 0.6623 +0.56221\}\}}
$$

Решить систему уравнений:  $\begin{cases} x+y+1=0 \\ x+3y=\sqrt{2} \end{cases}$ . Решение: x = -2,2071; y = 1, 2071.

Решение в системе**Mathematica:NSolve**[{x+y+1 = = 0, x+3y =  $\sqrt{2}$ }, {x, y}]  $\Rightarrow$  ${x \rightarrow -2.20711}, {y \rightarrow 1.20711}$ 

Функция Reduceслужит для решения уравнений с параметрами (с учетом их особых значений). Формат функции Reduce [ уравнение, неизвестное] - для решения одного уравнения и Reduce [{система уравнений}, {список **Неизвестных**} $]-$ для систем уравнений.

Peillить уравнение: 
$$
ax^3 + bx = 0
$$
.Peшение:  $x_1 = 0$ ;  $x_2 = -\frac{\sqrt{b}}{\sqrt{a}} i$ ;  $x_2 = \frac{\sqrt{b}}{\sqrt{a}} i$ ,  $a \neq 0$ .

Решениевсистеме**Mathematica:Reduce**[ $\mathbf{a} \cdot \mathbf{x}^3 + \mathbf{b} \cdot \mathbf{x} = 0, \mathbf{x}$ ] ⇒

Функция Rootsслужит для поиска корней уравнения. Формат функции

Roots[ уравнение, неизвестное] - для решения одного уравнения и

Roots[{система уравнений}, {список неизвестных}] - для систем уравнений.

Решить уравнение:  $x^2 - 5x + 4 = 0$ . Решение:  $x_1 = 1$ ,  $x_2 = 4$ .

Pешение в системе**Mathematica**: Roots[ $x^2$ -5x+4==0, x]  $\Rightarrow$ x== 1 || x ==4

Решить систему уравнений:  $\begin{cases} 2x + 3y = 1 \\ x + y = 0 \end{cases}$ . Решение:  $x = -1$ ,  $y = 1$ .

Peщение в системе**Mathematica:Root**  $[\{2 x + 3y == 1, x + y == 0\}, \{x, y\}] \Rightarrow$  $x == -1 \mid y == 1$ 

Функция FindRootслужит для нахождения одного приближенного корня уравнения. Формат функции: FindRoot[уравнение,  $\{x, x0\}$ ], гдех – неизвестное, х0 - ближайшее приближенное значение неизвестного.

Найти корень уравнения:  $\sin(x) = x^2$ , ближайший к значению  $x0 = 0.9$ .

Решение:  $x ≈ 0,876726$ .

Pешение в системе**Mathematica:FindRoot**  $[\text{Sin}[x] == x^2, {x, 0.9}] \Rightarrow$  $x \rightarrow 0.876726$ 

#### 1.11.2. Решение систем линейных уравнений

- решением матричного уравнения  $m.x = b$  ( $m$  -квадратная матрицап- го порядка системы плинейных уравнений с пнеизвестными, b- матрицастолбец правых частей системы уравнений).
- 2) RowReduce[ $m_1$ ] решить систему методом Гаусса, где $m_1 = (m|b)$  расширенная матрица системы. Для системы двух линейных уравнений с двумя неизвестными решение выглядит так:  $\mathbf{x}^0 \Rightarrow \begin{pmatrix} 1 & 0 & \mathbf{x}_1^0 \\ \mathbf{0} & 1 & \mathbf{x}_2^0 \end{pmatrix}$ .
- 3) Solve[{список уравнений}, {список неизвестных}] решить системуплинейных уравнений с пнеизвестными (см. функцию Solve, рассмотренную в п 1). Для системы двух линейных уравнений с двумя неизвестными решение выглядит так:  $\mathbf{x}^0 \Rightarrow {\mathbf{x}_1^0}, {\mathbf{x}_2 \to \mathbf{x}_2^0}.$
- 4) Пример: решить в Mathematicaсистему двух уравнений с двумя неизвестными $\begin{cases} x_1 - 2x_2 = 3 \\ 2x_1 + 3x_2 = -1 \end{cases}$  (решение:  $x_1 = 1, x_2 = -1$ ) с помощью рассмотренных выше функций.

1)  $m = \{\{1, -2\}, \{2, 3\}\}\;$ ;  $b = \{3, -1\}$ ; LinearSolve[m,b]  $\Rightarrow$ {1, -1};

$$
m_1 = \begin{pmatrix} 1 & -2 & 3 \\ 2 & 3 & -1 \end{pmatrix}; \text{ RowReduce}[m_1] \Rightarrow
$$
  
\n
$$
2) \{ \{1, 0, 1\}, \{0, 1, -1\}
$$
  
\n
$$
\Rightarrow \begin{pmatrix} 1 & 0 & 1 \\ 0 & 1 & -1 \end{pmatrix};
$$
  
\n3) Solve[\{x1 - 2x2 == 3, 2x1 + 3x2 = -1\}, \{x1, x2\}] \Rightarrow {\{x1 \rightarrow 1\}, \{x2 \rightarrow -1\}}

## 1.12. Операции математического анализа

#### 1.12.1. Вычисление пределов

Формат функции взятия предела от функции  $y = f(x)$  прих  $\rightarrow x_0$  $(\lim_{x\to x_0} f(x))$ 

# Limit[выражение,  $x \rightarrow x_0$ ].

Например, Limit  $\left[\frac{\sin\left[x\right]}{x}, x \to 0\right] \Rightarrow \{1\}$ 

Функция Limit в качестве необязательных аргументов допускает две опции: **Direction**  $\rightarrow$  **Automatic** (или -1 (предел справа), или +1(предел  $\mathit{c}$ лева)) и **Analytic**  $\rightarrow$  **False** (или **True**) задаёт режим обработки функций, из которых составлено выражение. В случае True функции раскладываются в ряд Тейлора. Если в системе Mathematica невозможно вычислить предел, то возвращается невычисленное выражение.

Limit  $\left[\text{ArcTan}\left[\frac{1}{x}\right], x \to -0, \text{Direction } \to +1\right] \Rightarrow -\frac{\pi}{2};$ Limit  $\left[\text{ArcTan}\left[\frac{1}{x}\right], x \to -0\right] \Rightarrow \frac{\pi}{2}$ ;

## 1.12.2. Дифференцирование функций

Операции дифференцирования в системе Mathematicaocyществляют две функции:

D - частного дифференцирования и Dt - полного дифференцирования.

 $\mathbf{D}[\,f[\mathbf{x}], \mathbf{x}]$  – частная производная  $\frac{\partial f}{\partial \mathbf{x}}$ ; или  $\mathbf{\partial}_{\mathbf{x}} f[\mathbf{x}];$ 

 $\mathbf{D}[f[\mathbf{x}], {\mathbf{x}}, \mathbf{n}]$  – частная производная  $\mathbf{n}$  – го порядка  $\frac{\partial^n f}{\partial x^n}$ 

 $D[f[x_1, x_2, \dots], x_1, x_2, \dots]$  – смешанная частная производная  $\frac{\partial}{\partial x_1}, \frac{\partial}{\partial x_2}, \ldots, f(x_1, x_2, \ldots, x_n),$ 

 $\text{Dt}[f]$ – полный дифференциал  $\partial f$ ;

**Dt**[*f*,**x**]– полная производная  $\frac{\partial f}{\partial x}$ ;

**Dt**[ $f$ , $\mathbf{x}_1$ , $\mathbf{x}_2$  ...] – смешанная полная производная  $\frac{\partial}{\partial x_1} \frac{\partial}{\partial x_2}$  ...  $f$ .

 $Dt[f, {x, n}]$ - полная производная n - го порядка. Вместо  $Dt[f, x]$  и  $Dt[f, x_1, x_2, \ldots]$  можно использовать шаблоны  $\partial_{\Box} \Box$  и  $\partial_{\Box, \Box} \Box$  на палитре **BASICINPUT.** 

Найти, например, производные:

частные

$$
D\left[\sqrt{x}, x\right]_{\text{HJIH}} \partial_x \sqrt{x} \Rightarrow \frac{1}{2\sqrt{x}}; D\left[x^2 - 3x + 5, x\right]_{\text{HJIH}} \partial_x (x^2 - 3x + 5) \Rightarrow 2x - 3
$$

Найти

производные: $\mathbf{D}[\mathbf{x}^2 + 2\mathbf{x}\mathbf{y} + \mathbf{y}^2, \mathbf{x}]$ или

$$
\partial_x(x^2+2xy+y^2)\Rightarrow 2x+2y
$$

Смешанные частные производные: $D[x^2 - 3xy^2 + y^3, x, y]$  или

$$
\partial_{x,y}(x^2-3xy^2+y^3) \Rightarrow -6y
$$

Полный дифференциал 1-го порядка:  $Dt[x^2 + 6xy + 4y^2]$  ⇒

 $2x * Dt[x] + 6y * Dt[x] + 6x * Dt[y] + 8y * Dt[y]$  $\left( \frac{\partial (x^2 + 6xy + 4y^2)}{\partial x^2} \right) = 2x\partial x + 6y\partial x + 6x\partial y + 8y\partial y$ :

Найти дифференциал от функции sin x:

 $Dt[Sin[x]] \Rightarrow Cos[x] * Dt[x].$ 

## 1.12.3. Вычисление интегралов

 $\int f(\mathbf{x}) d\mathbf{x} = \mathbf{F}(\mathbf{x}) + \mathbf{C}$ -неопределенный интеграл.

 $\int_a^b f(x) dx = F(b) - F(a)$ -определенный интеграл.

**Integrate**  $[f, x]$  или  $\int f[x]dx$  – вычисление неопределенного интеграла в системе Mathematica. Следует иметь в виду, что при этом выдается лишь первообразная (в ответе отсутствует произвольная константа С).

**Integrate**  $[f, \{x, a, b\}]$  – вычисление определенного интегралавсистеме Mathematica.

**Integrate**  $[f, \{x, a, b\}, \{y, c, d\}, \ldots]$  – кратный интеграл от функции  $f$ двух переменных х иу.

Integrate $[\{f_1, f_2, ..., f_n\}, \{\mathbf{x}, \mathbf{a}, \mathbf{b}\}]$ — определенный интеграл от нескольких функций.

 $\int_{a}^{b} f_1 dx$ ;  $\int_{a}^{b} f_2 dx$ ; ...  $\int_{a}^{b} f_n dx$ ; а и b могут быть равными -  $\infty$  или + $\infty$ .

Примеры вычисления неопределенных интегралов:

1)  $\int x^2 dx \Rightarrow \frac{x^3}{2}$ ; 2) Integrate[Sin[x], x]  $\Rightarrow -\cos[x]$ .

Численное интегрирование в системе Mathematicaocyществляется с помощью функции NIntegrate, имеющей форматIntegrate $[f[x], {x, x_0, x_k}]$ .

Пример:NIntegrate  $\left[\sqrt{2x+1}, \{x, 0, 1\}\right]$  ⇒ 1.3987.

Функция NIntegrate имеет ряд опций, о которых можно узнать с помощью функцию Options [NIntegrate]или обратившись к системе Help.

# **1.13. Графика**

Всистеме**Mathematica**имеетсядесятьвстроенныхфункций: **Plot**,**ListPlot**,**ParametricPlot**,**ContourPlot**,**ListContourPlot**,**DensityPlot**,**List DensityPlot**,**Plot3D**,**ListPlot3D**,**ParametricPlot3D**, предназначенных для построения графиков. Три из них, названия которых оканчиваются на **3D**, строят изображения графических объектов в трѐхмерном пространстве, остальные дают графические объекты на плоскости.

# **1.13.1. Графические функции двумерной графики и их опции**

Графическая функция **Plot**.

1 й формат: **Plot** $[f(x], \{x, a, b\}]$ , список опций-печать графика одной функции. Например, функция**Plot** $\left[\sin\left(x\right), \{x, 0, 2\pi\}\right]$  строит график функции  $\sin[x]$  на периоде [0,  $2\pi$ ].

Можно графики именовать:

Например,  $\mathbf{g} = \text{Plot}[\sin[\mathbf{x}], {\mathbf{x}, \mathbf{0}, \mathbf{2}\pi}] - \text{sa}$ дает графический объект **g**.

<u>2й формат</u>: **Plot**[ $\{f_1[\mathbf{x}], f_2[\mathbf{x}], ..., f_n[\mathbf{x}]\}$ ,  $\{\mathbf{x}, \mathbf{a}, \mathbf{b}\}$ , список опций] – печать нескольких графиков, заданных на промежутке [**a,b**].

Пример: Построить 3 синусоиды  $\sin x$ ,  $\sin 2x$ ,  $\sin 3x$ на промежутке [0,  $2\pi$ ].

Решение: $Plot[\{Sin[x], Sin[2x], Sin[3x]\}, \{x, 0, 2\pi\}]$ 

## Опции функции **Plot**

Для вывода списка опций функции **Plot** можно использовать команду **Options** [Plot].

Символические значения опций:

**Automatic**– используется автоматический выбор;

**None** – опция не используется;

**All**– используется в любом случае;

**True** – используется;

**False** – не используется.

Наиболее часто используемыми опциями при изображении графических объектов являютя:

**PlotRange** →  ${y_{min}, y_{max}}$  – установка масштаба по вертикали;

**AxesLabel** → {" $x$ ", " $y$ "} – надписи осей координат;

**PlotLabel→ "Текст"** – название графика;

**PlotPoints**  $\rightarrow$  n – количество точек изображающий график;

 $PlotStyle \rightarrow \{RGBColor[1, 0, 0], Thickness[0.015], ...\};$ 

**AspectRatio** → значение – задаѐт отношение высоты изображения к его длине (по умолчанию значение  $\approx 1.62...$ );

**Axes**– режим вывода координатных;

**Ticks**– разметка по осям координат;

**Frame** – вывод рамки для графика.

Графическая функция **ListPlot**.

Функция**ListPlot**имеет два формата:

a) **ListPlot** $[\{y_1, y_2, ..., y_n\}]$  –

строит точки $M_1(1, y_1)$ ;  $M_2(2, y_2)$ ; ...;  $M_n(n, y_n)$ 

6) **ListPlot** $[\{(x_1, y_1), (x_2, y_2), ..., (x_n, y_n)\}]$ 

строит точки  $M_1(x_1, y_1)$ ;  $M_2(x_2, y_2)$ ; ...;  $M_n(x_n, y_n)$ .

Графическая функция **ParametricPlot**.

**ParametricPlot** $[f, g], \{t, a, b\}$  – строит график кривой, заданной параметрически:  $\begin{cases} \mathbf{x} = f(\mathbf{t}) \\ \mathbf{v} = \mathbf{g}(\mathbf{t}) \end{cases}$ ,  $t \in [a, b]$ .

**ParametricPlot** $[f_1, g_1], \{f_2, g_2\}, \ldots, \{f_n, g_n\}, \{t, a, b\}]$  - построение

нескольких кривых, заданных параметрически.

Для изображения кривых в полярной системе координат нужно перейти к параметрическому заданию кривой:

 $\begin{cases} x = r(\varphi) * \cos \varphi; \\ y = r(\varphi) * \sin \varphi. \end{cases} \varphi \in [\varphi 1, \varphi 2].$ 

Графическая функция **ContourPlot**.

**ContourPlot** $[f, \{x, a, b\}, \{y, c, d\}]$ – изображение линий уровня поверхности  $z=f(x,y)$ 

Пример:*ContourPlot*  $[x^2 - y^2, {x, -2, 2}, {y, -2, 2}]$ 

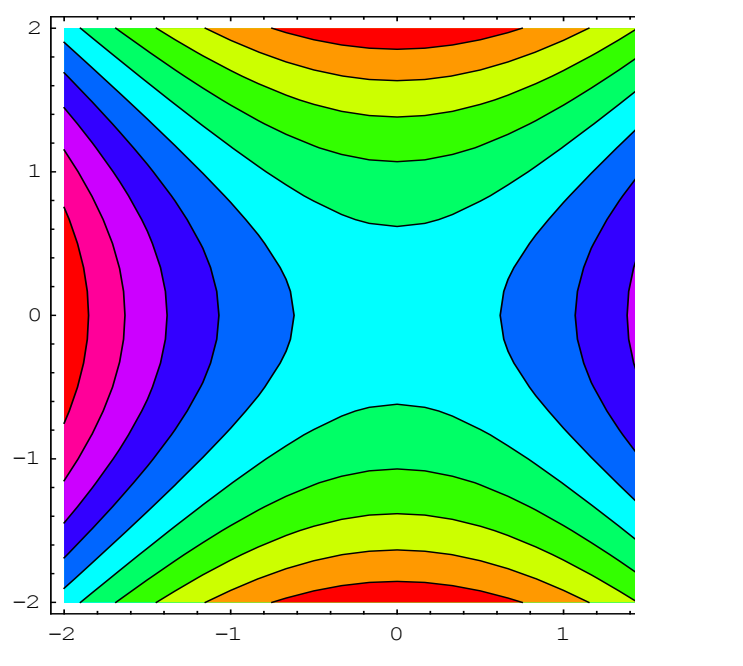

Графическая функция **DensityPlot**.

**DensityPlot** – построение картин плотностиповерхности  $z = f(x,y)$ .

## **1.13.2. Видоизменение графиков и их комбинирование**

**Show** [g] - изображение графика по вычисленным данным;

**Show**  $[g,$  option  $\rightarrow$  value] – изображение графика по вычисленнымданным

с использованием опций;

**Show**  $[g_1, g_2, ..., g_n]$ — изображение **n** графиков;

**GraphicsArray** $[\{g_1, g_2, ..., g_n\}]$ — представляет ряд вычисленных

графических объектовбез их изображения;

**Show**  $\begin{bmatrix}$  Graphics Array  $[\{g_1, g_2, ..., g_n\}]$  – изображение нескольких графи-

ков на одной горизонтальной линии. Пример:

 $g1 = Plot[Cosh[x], {x, -3, 3}, AspectRatio \rightarrow Automatic, PlotRange$  $\rightarrow$  {0, 5}, PlotStyle  $\rightarrow$  {Hue[0.55], Thickness[0.012]}]

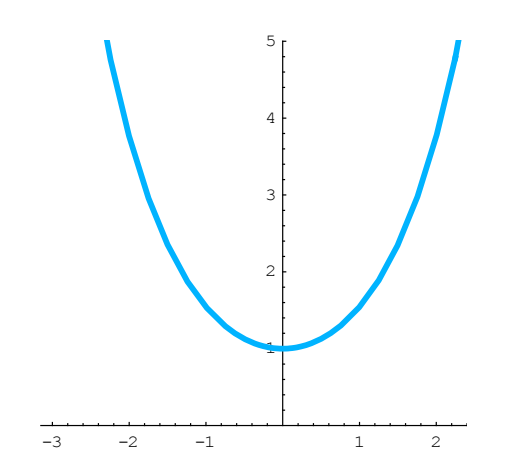

 $g2 = ParametricPlot[\{Cos[t] + Log[Abs[Tan[t/2]]], Sin[t] \}, \{t, 0, \pi\},\$ 

**AspectRatio Automatic, PlotRange {{–3,3}, Automatic}, Ticks {{–2,2},** 

**{1}}, PlotStyle {Hue[0.85], Thickness[0.012]}]**

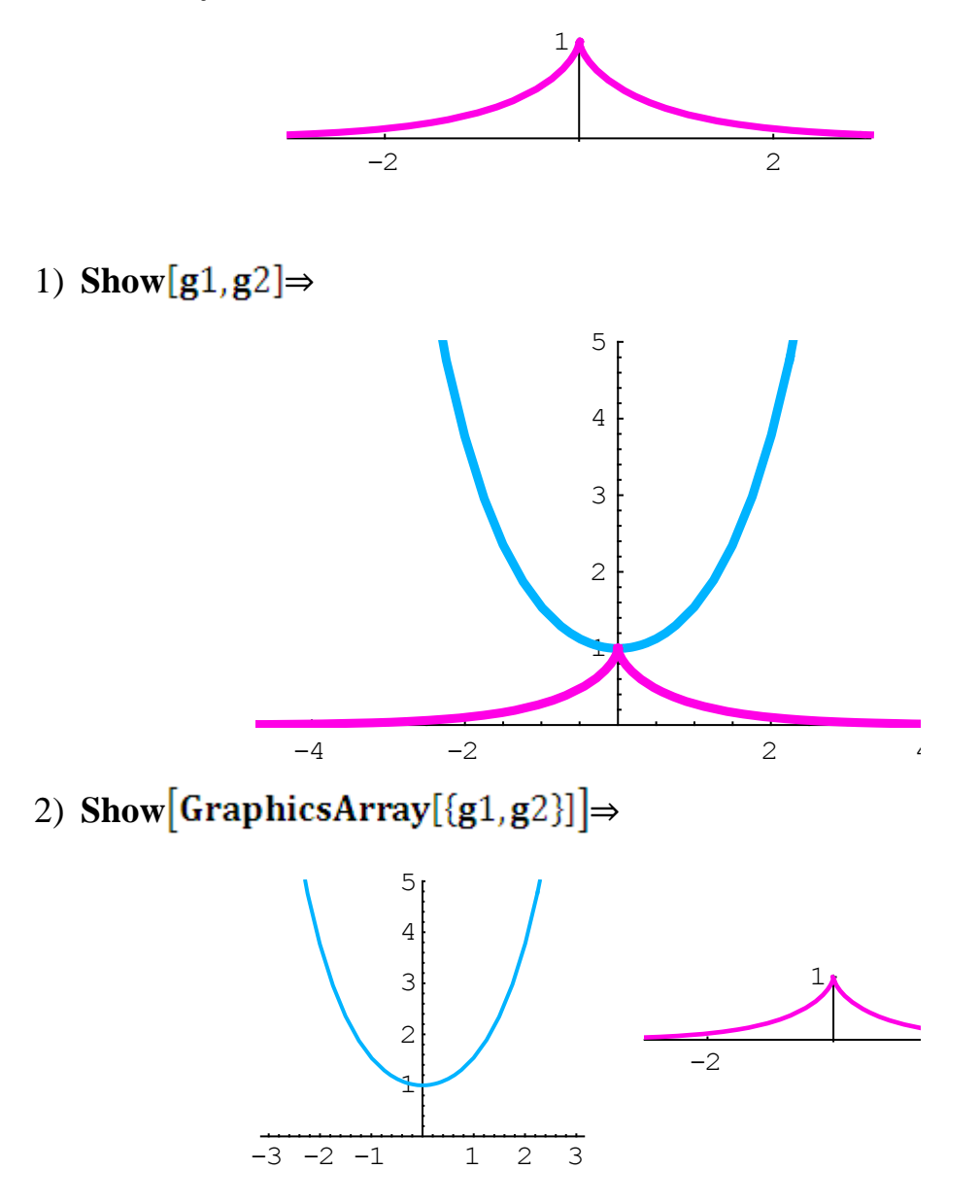

## **1.13.3. Графические примитивы**

 $Graphics[prim, options]$ — представляет двумерный графическийобраз. В этой функции под *prim* понимаются следующие примитивы: **Circle**  $[\{x, y\}, r]$  – окружность с центром  $C(x, y)$ , радиуса **r**; Circle<sup>[{x, y}</sup>, {a, b}] – эллипс с центром  $C(x, y)$ , **a** и **b** – полуоси эллипса; Circle<sup>[{x, y}</sup>,  $\mathbf{r}$ { $\boldsymbol{\varphi}_1$ ,  $\boldsymbol{\varphi}_2$ }] – дуга окружности; **Circle**  $\{x, y\}$ ,  $\{a, b\}$ ,  $\{\phi_1, \phi_2\}$  – дуга эллипса; **Disk** $[\{x, y\}, r]$  – закрашенная фигура; **Line**  $[\{x_1, y_1\}, \{x_2, y_2\}, \dots \}]$  – ломаная  $M_1, M_2, \dots, M_n$ ; **Point** $[\{x, y\}]$ – точка с координатами  $(x, y)$ ; **Polygon** $\{x_1, y_1\}$ ,  $\{x_2, y_2\}$ , ...] – многоугольник закрашенный; **Rectangle**  $\{x_{\min}, x_{\max}\}$ ,  $\{y_{\min}, y_{\max}\}$  – закрашенный прямоугольник; **Text** [текст,  $\{x, y\}$ ] – текст, центрированный по точке с координатами  $(x, y)$ .

# **1.13.4. Графические директивы**

**AbsoluteDashing** $\{w_1, w_2, ...\}$  – абсолютный размер штриха;

**AbsolutePointSize** d – абсолютный и промежуточный

размерточки;**AbsoluteThickness** – абсолютная толщина линии;

PointSize[d]- относительный размер точки (по отношению к ширине полного рисунка);

**RGBColor<sup>[</sup>r(Red), g(Grien), b(Blue)**]– цвет в **RGB**–гамме;

Thickness<sup>[w]</sup> – относительная толщина линии в дюймах.

# **1.13.5. Графические функции трехмерной графики**

**Plot3D** – строит поверхность, уравнение которой в декартовой системе координат  $z = f(x, y)$ .

**ParametricPlot3D** –изображает пространственную кривую в пространстве.

**ListPlot3D** - изображение поверхности, заданной массивом чисел.

# 1.14. Решение дифференциальных уравнений

С помощью системы Mathematica можно находить аналитические и численные решения обыкновенных дифференциальных уравнений, а также решения дифференциальных уравнений в частных производных.

## 1.14.1. Решение дифференциальных уравнений в символьном виде

Для решения обыкновенных дифференциальных уравнений в символьном виде в системе **Mathematica** используются следующие средства:

1) Пусть дано обыкновенное дифференциальное уравнение n-го порядка вида:  $F(x,y,y',y'',..., y^{(n)}) = 0.$  $(1)$ 

Формат решения такого дифференциального уравнения в системе Mathematica:DSolve $[x.v., v[x], x]$ ,

где д.у. - дифференциальное уравнение (1), записанное в формате системы **Mathematica**,  $y[x]$  – искомая функция,  $x$ – независимая переменная.

2) Если дана система обыкновенных дифференциальных уравнений относительно неизвестных функцийу1[x], y2[x], ..., yn[x], каждая из которых - функция одной независимой переменной **x**, то формат решения такой системы: DSolve[{д.у.1, д.у.2, ..., д.у.n}, {y1[x], y2[x], ...,  $yn[x], x],$ 

где д. у. *i* – уравнения системы дифференциальных уравнений,  $yi [x]$  – искомые функции независимой переменной  $\mathbf{x}$  (*i*=1, 2, ..., n).

В решении дифференциальных уравнений встречаются постоянные интегрирования. По умолчанию они обозначаются как С[i].

Пример: найти обшее решение линейного однородного дифференциального уравнения с постоянными коэффициентами у"-у'- бу = 0. Общим решением такого дифференциального уравнения является  $y =$  $c_1e^{-2x} + c_2e^{3x}$ . В системе **Mathematica** уравнение решается так:

# DSolve[y''[x] -y' [x] - 6y[x] == 0, y[x], x]  $\Rightarrow$  { {y[x]  $\rightarrow e^{-2x}C[1] + e^{3x}C[2]$ }

для одного дифференциального уравнения 3) Решение задачи Коши неизвестной относительно функцииу[х]сначальным условием  $y[x0]=y0$ . Формат решения такой задачи: DSolve[ $\{a,y, \mu,y,\}$ ,  $y[x], x$ ],

где д.у. - дифференциальное уравнение, н.у. - начальное условия,  $y[x]$  искомая функция от одной независимой переменной х.

4) Решение задачи Коши для системы дифференциальных уравнений относительно неизвестных функций**y1[x]**, **y2[x]**, ...,  $yn[x]$ *имеет* формат:DSolve[{д.у.1, д.у.2, ..., д.у.п, н.у.1, н.у.2, ..., н.у.п}, {y1[x],  $v2[x], ..., yn[x], x],$ 

где д. v. *i* – уравнения системы дифференциальных уравнений, соответствующие **н. у.** *i*-начальные условия, vi [x] - искомые функции от одной независимой переменной **x** (*i*=1, 2, ..., n).

#### 1.14.2. Решение дифференциальных уравнений в численном виде

Многие дифференциальные уравнения не имеют аналитических решений. Однако они могут решаться численными методами. Для численного решения систем дифференциальных уравнений используется функция NDSolve:

#### 1) NDSolve $[a,y, y, \{x, xmin, xmax\}]$

ищет численное решение дифференциального уравнения д.у.относительно функции унезависимой переменной хна промежутке отх**min**дохтах.

#### 2) NDSolve[c.g.v.,  $\{y_1, y_2, ..., y_n\}$ ,  $\{x, xmin, xmax\}$ ]

ищет численное решение системы дифференциальных уравнений с.д. у. относительно функций уинезависимой переменной хна промежутке отхтіплохтах.

#### 1.14.3. Визуализация частных решений дифференциальных уравнений

Часто желательно выводить результаты аналитического или численного решения дифференциальных уравнений в графическом виде.

На следующих примерах показано как это делается.

1)ds1=DSolve[{y''[x] -8 y'[x]+15 y[x]  $[0, y[0] == 1, y'[0] = -2, y[x], x] \Rightarrow$  $\{\{y[x]\rightarrow -(1/2) e^{3x} (-7+5 e^{2x})\}\}\;$  Plot[y[x]/.ds1,{x,0,0.4}]

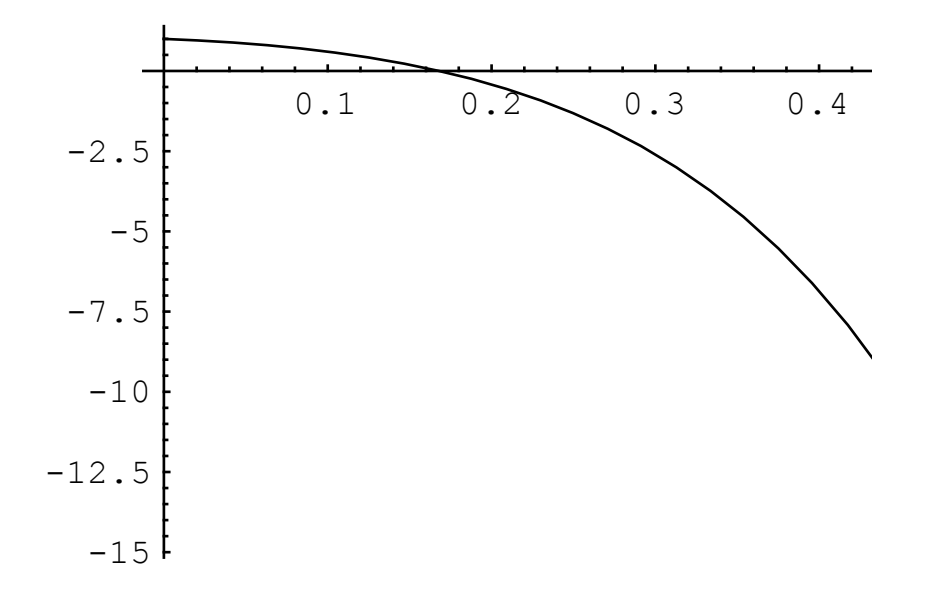

2) **ds2=NDSolve[{x'[t]y[t],y'[t]-0.01\*y[t] – Sin[x[t]],x[0]0,y[0]2.1},{x,y},{t,0,100}] {{xInterpolatingFunction[{{0., 100.}},<>],yInterpolatingFunction[{{0.,100.}},<>]}}**;

**ParametricPlot[{x[t],y[t]}/.ds2,{t,0,100},PlotPoints10000, PlotStyle{RGBColor[0,0,1]}]**

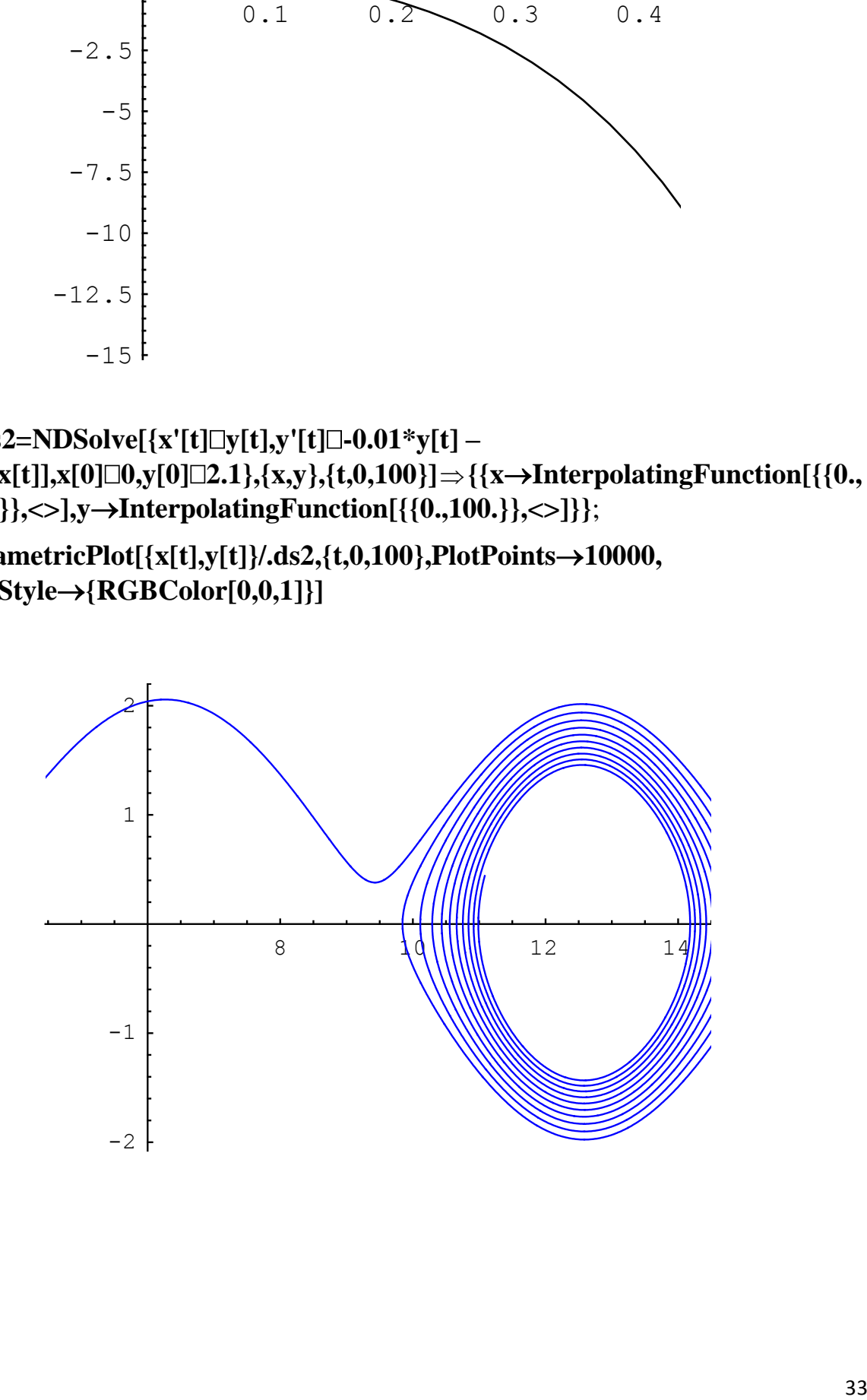

#### **1.15. Решение оптимизационных задач**

#### **1.15.1. Поиск максимального и минимального чисел в списке**

Для поиска максимального и минимального значений ряда чисел, входящих в список, в системе **Mathematica** имеются следующие средства:

**Max[x1, x2, …] –** возвращает наибольшее значение из **x***i*;

**Max[{x1, x2, …},{y1, y2, …}, … ] –** возвращает наибольший элемент из нескольких списков;

**Min[x1, x2, …] –** возвращает наименьшее значение из **x***i*;

**Min[{x1, x2, …},{y1, y2, …}, … ] –** возвращает наименьший элемент из нескольких списков.

#### **1.15.2. Поиск локального экстремума аналитической функции**

Для численного нахождения локального минимума аналитической функции используется функция **FindMinimum[f, {x, x0}]**, которая выполняет поиск локального минимума функции **f**,начиная со значения **x**=**x0**, и возвращает его значение.

#### Пример:**FindMinimum[–x\*Exp[–2 x], {x, 1}] { – 0.18394, {x 0.5}}**

Аналогично находится локальный максимум аналитической функции с помощью функции **FindMaxmum[f, {x, x0}]**, которая выполняет поиск локального максимума функции **f**,начиная со значения **x**=**x0**, и возвращает его значение.

 $\Pi$ ример:**FindMaxmum**[ $\mathbf{x}^3$  **-**  $4\mathbf{x}^2$  –  $\mathbf{x}$  + 1,  $\{\mathbf{x}, -1\}$ ] $\Rightarrow$  {1.0607, { $\mathbf{x} \rightarrow$  0.11963}}

#### **1.15.3. Поиск глобального экстремума аналитической функции**

Следующие две функции служат для поиска глобального минимума и максимума аналитически заданной функции:

**ConstrainedMin[f, {система неравенств}, {x, y, …}]**– ищет глобальный минимум функции**f** в области, определяемой заданной системой неравенств. При этом предполагается, что все переменные **x**, **y**, … неотрицательны.

**ConstrainedMax[f, {система неравенств}, {x, y, …}]**– ищет глобальный максимум функции**f** в области, определяемой заданной системой неравенств. При этом предполагается, что все переменные **x**, **y**, … неотрицательны.

#### **1.15.4. Решение задач линейного программирования**

При решении задач линейного программирования может использоваться функция**LinearProgramming[c, m, b],**которая ищет вектор **x**, минимизирующий величину **c.x**в соответствии с условиями

 $m.x≥ b$ их≥ 0.

## 1.16. Элементы программирования

Система**Mathematica**является диалоговой системой и предназначе-Ha.  $\overline{B}$ основном. ЛЛЯ решения математических залач  $6e<sub>3</sub>$ **HX** программирования. Однако при необходимости данная система позволяет программировать решение простых или сложных задач, для которых недостаточно имеющихся в системе вычислительных средств. Основой **Mathematica** проблемно-ориентированный системы является на математические расчеты язык программирования сверхвысокого уровня. По своим возможностям этот язык намного превосходит универсальные языки программирования, такие как Фортран, Бейсик, Паскаль и др.

Входной язык системы Mathematicaсодержит операторы, функции и управляющие структуры. Благодаря этому инструментарию он позволяет легко реализовать все известные типы программирования: функциональное, структурное, объектно-ориентированное, математическое, логическое, рекурсивное и т.д. К примеру, вычисление таких функций, как факториал, в **Mathematica**можно запрограммировать в виде функций пользователя целым рядом способов:

 $f[n] := n!$ 

 $f[n] := Gamma[n-1]$ 

 $f[n] := n * f[n-1]; f[0] = 1; f[1] = 1;$ 

## $f[n] := Product[i, i, n]$

Все их можно проверить с помощью следующего теста:

## f[0], f[1], f[5], f[10]}  $\Rightarrow$  {1, 1, 120, 3628800}

О вопросах программирования в системе **Mathematica** более подробно можно познакомиться в руководствах по данной системе и системе **Help**.

## 1.17. Пакеты математических расширений

Мошным средством расширения возможностей системы **Mathematicas** BJ Mathematica полготовка пакетов расширений. Пакеты расширений позволяют создавать новые процедуры и функции и хранить их на диске в виде файлов с расширением .m. В сущности, пакеты расширения - это наборы программ на языке программирования системы Mathematica, подобранные по определенной тематике.

Структура пакета в минимальном виде выглядит следующим образом:

(\* Вводный комментарий \*)

BeginPackage["Имя пакета`"]

Mean::usage = "Имя функции[Параметры] Текстовый комментарий"

Begin["Private"]

Unprotected[Список имен]

Определения новых функций

End[ 1

Установка атрибутов защиты

EndPackage[]

(\* Завершающий комментарий \*)

В качестве примера рассмотримПакет символьных преобразований тригонометрических функций" тураск".

BeginPackage["Программирование Математика  $\mathbf{B}$ системе тригонометрическихпреобразований"]

TrigDefine::usage = "Преобразованиепроизведений"

Begin["'Private'"];

pr=Unprotect[Sin.Cos]

 $Sin[:Sin[x]$ <sup>\*</sup>Cos[v]:= $Sin[x+v]/2+Sin[x-v]/2$ 

 $Sin[x_] * Sin[y_]:=Cos[x-y]/2-Cos[x+y]/2$ 

 $Cos/:Cos[x_\cdot]^*Cos[y_\cdot]:=Cos[x+y]/2+Cos[x-y]/2$ 

 $Sin[:Sin[x_]^\wedge n_$  Integer?Positive:=Expand[ $(1/2-Cos[2x]/2)*Sin[x]^\wedge (n-2)]$ 

 $Cos/:Cos[x_\cdot]^\wedge$ n\_Integer?Positive:=Expand[(1/2+Cos[2x]/2)\*Cos[x]^(n-2)]

# Protect[Evaluate[pr]];

# End $[$  ];

# EndPackage<sup>[]</sup>

Рассмотрим примеры - задания на преобразование тригонометрических выражений:

- 1) упростить выражение $Cos[3x \frac{5\pi}{2}]$ ^2 +  $Cos[6x + \frac{3\pi}{2}]$ ^4;
- 2) записать выражение Sin[x]^4 через тригонометрические функции кратных дуг;
- 3) доказать тождество:  $\sin[\alpha]$ \*Sin[x- $\alpha$ ]+Sin[x/2- $\alpha$ ]^2= =Sin[x/2]^2.

Решение:

# <<mypack\TrigDefine.m

$$
\begin{array}{l}\n\text{Cos } \frac{1}{2} \text{Ex} \quad \frac{5 \Box}{2} \quad \text{c} \quad \text{Cos } \frac{1}{2} \text{Ex} \quad \frac{3 \Box}{2} \quad \text{c} \quad \text{L} \quad \text{L} \quad \text{Eulisimplify} \\
\Rightarrow 1/16 \quad (-1 + \text{Cos}[6 \text{ x}]) \quad (-3 + 4 \text{ Cos}[12 \text{ x}] - \text{Cos}[24 \text{ x}]) \\
\text{Sin}[x]^4 \\
\Rightarrow 3/8 - 1/2 \quad \text{Cos}[2 \text{ x}] + 1/8 \quad \text{Cos}[4 \text{ x}] \\
\text{Sin } \frac{1}{2} \quad \text{L} \quad \text{Sin } \frac{1}{2} \quad \text{L} \quad \text{Simplify} \\
\Rightarrow \text{True}\n\end{array}
$$

# 2. Лабораторные работы

# **2.1. Лабораторная работа №1**

# **Тема: «Ознакомление с компьютерной системой Mathematica»**

Произвести следующие арифметические операции в системе **Mathematica**:

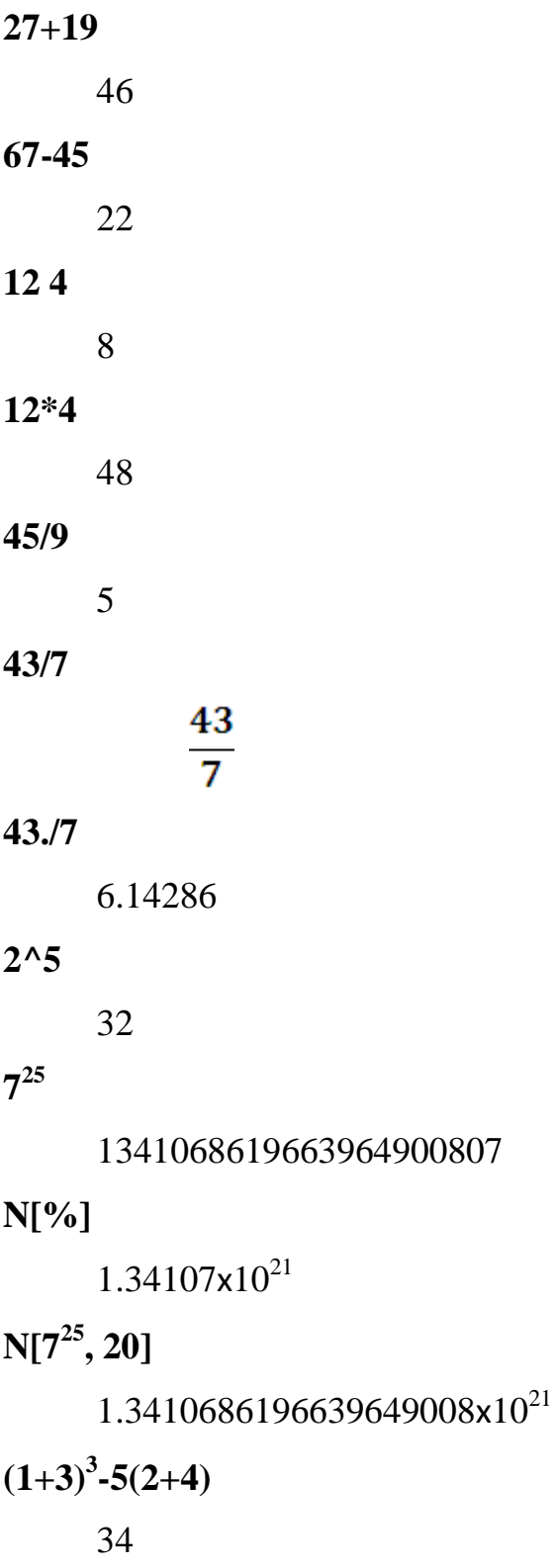

**1/5+3/11**

26

# $\overline{55}$

# **N[%]**

0.472727

**2 1000**

10715086071862673209484250490600018105614048117055336074437 50388370351051124936122493198378815695858127594672917553146 82518714528569231404359845775746985748039345677748242309854 21074605062371141877954182153046474983581941267398767559165 54394607706291457119647768654216766042983165262438683720566 8069376

## **100!**

93326215443944152681699238856266700490715968264381621468592 96389521759999322991560894146397615651828625369792082722375 8251185210916864000000000000000000000000

## $N[\pi, 100]$

3.1415926535897932384626433832795028841971693993751058209749 44592307816406286208998628034825342117068

## **FactorInteger[123456789123456789]**

 $\{\{3,2\},\{7,1\},\{11,1\},\{13,1\},\{19,1\},\{3607,1\},\{3803,1\},\{52579,1\}\}\$ 

**Задание №1**. Вычислить значение выражения:

 $\frac{(7^2-6.35):6.5+9.9}{(1.2^{-1}:36+12:0.25-\frac{21}{16}):24}$ . OTBeT: 2.48159

**Задание №2.** Преобразовать (упростить) выражение:

 $\frac{4(\sqrt{3}+i)^7}{(\sqrt{3}-i)^4(1+i)^{12}}$ /**FullSimplify**.OTBeT: -0.433013+0.25**i** 

# 2.2. Лабораторная работа №2

## Тема: «Работа со списками»

Сформировать списки:  $s1 = \{x1, x2, x3, x4, x5, x6, x7, x8, x9, x10\}$ ;  $s2 = \{1,2,3,4,5,6,7,8,9,10\}; s3 = \{u,v,x,6,5,13,1,Cos(y),a,\pi,h(x)\};$  $s4 = \{2, 1, 3, 3, 2, 1, 1, 2, 3, 1, 4, 5, 1, 4\}; s5 = \{1, 2, 3\}; s6 = \{4, 5, 6\};$  $s7=\{0,\frac{\pi}{6},\frac{\pi}{4},\frac{\pi}{2},\frac{\pi}{2},\pi\}.$ 

Вывести 1-й, 7-й и последний элементы списка s1. Вставить х на 8-е место в списке s1. Удалить 5-й элемент списка s1.

Заместить 3-й элемент списка s2 на х.

Отсортировать список **s3** и **s4** в возрастающем порядке. При этом в **s4** удалить повторяющиеся элементы.

Сложить и умножить списки s5 и s6.

Сформировать список  $\{\mathcal{O}', \mathcal{O}', \mathcal{O}', \mathcal{O}', \mathcal{O}', \mathcal{O}', \mathcal{O}', \mathcal{O}', \mathcal{O}'$  и вычислить значения степеней  $\mathcal{O}'$  (*i*=1.2.3....10).

ВычислитьSin[s7].

Сформировать таблицу:

 $1 \square x$  $1 \square x^2$   $2 \square x^2$  $1 \square x^3$ <br>  $2 \square x^3$ <br>  $3 \square x^3$ <br>  $3 \square x^3$ <br>  $3 \square x^4$ <br>  $4 \square x^4$ Cформировать матрицы: $e = \begin{pmatrix} 1 & 0 & 0 \\ 0 & 1 & 0 \\ 0 & 0 & 1 \end{pmatrix}$ ;  $d = \begin{pmatrix} d1 & 0 & 0 \\ 0 & d2 & 0 \\ 0 & 0 & d3 \end{pmatrix}$ . Сформировать матрицу:  $\boldsymbol{a} = \begin{pmatrix} 1 & 2 & 3 & 4 \\ 5 & 6 & 7 & 8 \\ 9 & 10 & 11 & 12 \\ 10 & 11 & 12 & 16 \end{pmatrix}$ и выделить 2-ю строку и

ЭЛЕМЕНТ  $a_{3,4}$ .

Сформировать массивы b1: b<sub>1</sub>, b<sub>2</sub>, b<sub>3</sub>, b<sub>4</sub>, b<sub>5</sub> ub2:b<sub>1,1</sub>, b<sub>1,2</sub>, b<sub>1,3</sub>, b<sub>1,4</sub>

 $b_{2,1}, b_{2,2}, b_{2,3}, b_{2,4}$ 

## 2.3. Лабораторная работа №3

## Тема: «Решение уравнений и систем уравнений»

Задание. Решить следующие уравнения с системы уравнений:

1.  $sin^2(x) + cos^2(2x) = 1$ 2.  $sin(2x)=2cos(x) sin(\frac{x}{2})$ 3.  $3 \sin^2(x) + 5 \cos^2(x) = 2 (1 + \sin(2x))$ 4.  $cos^2(2x) + 4 sin^4(\frac{\pi}{4} + x) = 2cos(2x)$ 5.  $\sin^4(x) - \cos^4(x) = \cos(4x)$ 6.  $1 - 2\sin^2(x) = \cos(6x)$ 7.  $ax^2+bx+c=0$ 8.  $x^3 + \frac{q}{3}x + \frac{p}{27} = 0$ 9.  $\begin{cases}\n\frac{x+1}{y-1} = 0 \\
v^2 - 3v + 2 = 0\n\end{cases}$  $10.\begin{cases} (x - y)z^2 = 1 \\ x^2 = 3 \\ y^2 = 3 \end{cases}$  $11.\frac{1}{x} + \frac{1}{\sqrt{x}} = 1$  $12.\sqrt[3]{x} + x = 1$ 13.  $ln(x + \sqrt{a + x^2}) = b$ 14.  $(x + 1)^{x+2} = 0$  $15.\sqrt[3]{1 + x} + \sqrt[3]{1 - x} = 2014$  $16. \begin{cases} y^2 - x^3 + 3x^2 - 2x = 0 \\ x^2 - y^3 + 3y^2 - 2y = 0 \end{cases}$  $17.$ NSolve $[x^3 + 2x^2 - 7 = 0, x]$ 

 $18. \text{Roots}[x^2 + 2x + 15 == 0, x]$ 19.**Reduce**[ $ax^3 + b x = 0, x$ ] 20.**FindRoot**  $\left[ \textit{Sin}[x] = \frac{x^2}{x}, \{x, 0.7\} \right]$ 

# **2.4. Лабораторная работа №4**

## **Тема: «Работа с векторами и матрицами»**

Задание

\nПедны

\nточки:

\nA(7,−4,1);B(12,−3,5);C(10,8,−2);D(−1,3,7).Найти:

\n1) периметр 
$$
\triangle
$$
ABC;2)

\nугол  $\angle$  A B C;3) площадь  $\triangle$  ABC;

\n4) обьем пирамиды ABCD.

Задание №2.Сформировать матрицы:

$$
m1 = \begin{pmatrix} 2 & 1 & 3 & 1-1 \\ 1 & -1 & 0 & 1 & 0 \\ 5 & 7 & -13 & 11 \\ 1 & 2 & 0 & 1 & 3 \end{pmatrix}, m2 = \begin{pmatrix} -3 & 1 & 1 & 2 & -18 \\ -3 & 3 & 3 & 1 & -20 \\ 4 & -3 & 2 & 1 & 24 \\ 0 & 1 & 2 & -1 & -4 \end{pmatrix}
$$

и вычислить матрицу**m=2m1+3m2.**

Задание №3.Сформировать матрицы:

$$
m10=\begin{pmatrix}2&1&3&1\\1&-1&0&1\\5&7&-13\\1&2&0&1\end{pmatrix},\ m20=\begin{pmatrix}-3&1&1&2\\-3&3&3&1\\4&-3&2&1\\0&1&2-1\end{pmatrix}
$$

1) Вычислить определитель матрицы **m10**.

2) Найти произведение матриц **m10** и **m20**.

3) Найти обратную матрицу к матрице **m20**и сделать проверку правильности обращения матрицы.

3  
адание Né4. Peulить системy уравнений:  
\n
$$
\begin{cases}\n2x_1 - 5x_2 + 3x_3 - 1x_4 = -26 \\
1x_1 - 1x_2 + 1x_3 + 2x_4 = 10 \\
1x_1 - 2x_2 + 0x_3 + 6x_4 = 19 \\
0x_1 + 1x_2 + 1x_3 - 3x_4 = -8\n\end{cases}
$$

1) матричным способом, 2) методом Гаусса, 3) с помощью функции Solve.

# 2.5. Лабораторная работа №5

#### Тема: «Операции математического анализа»

1. Вычислить пределы:

1) 
$$
\lim_{x \to 1} \frac{x^3 - 8x^2 - 11x + 18}{x^2 - 3x + 2}
$$
  
\n2)  $\lim_{x \to \infty} \frac{x^3 - 3x^2 - 14x + 10}{3x^3 + 6x^2 - 3x + 2}$   
\n3)  $\lim_{x \to \infty} (\sqrt{x^2 + 3x - 2} - \sqrt{x^2 - 3})$ , 4)  $\lim_{x \to 4} \frac{\sqrt{1 + 2x} - 3}{x^2 - 3x - 4}$   
\n5)  $\lim_{x \to 0} \frac{tg(x) + tg(3x)}{5x}$ , 6)  $\lim_{x \to \infty} \frac{(3 - x)^2}{(x + 1)^2 - (x + 1)^3}$   
\n7)  $\lim_{x \to 0} \frac{1 - cos(4x)}{sin^2(7x)}$ , 8)  $\lim_{x \to \infty} \frac{1 - sin(\frac{x}{2})}{\pi - x}$   
\n9)  $\lim_{x \to \infty} (\frac{2x + 3}{2x - 4})^{5x - 1}$ , 10)  $\lim_{x \to \infty} \frac{3^{5x} - 2^{-7x}}{ln(1 + x) + sin^2(x)}$ ; 11)  $\lim_{x \to 0} \frac{e^{2x} - e^{-5x}}{x^2 - sin^2(x)}$ 

2. Дифференцирование функций одной переменной.

1) найти производные от заданных функций:

a)
$$
y = \frac{2x^2 - 3x^2 + 7x + 8}{15\sqrt{x^2 + 2}}
$$
; 6) $y = x - \ln(e^x + 2\sqrt{e^{2x} + e^x + 1})$ ;

2) найти производные от заданных функций:

a)
$$
y=(\operatorname{arctg} x)^{\ln(\operatorname{arctg} x)}
$$
; 6) $y=x^{e^{\sin(x)}}$ ;

3) найти дифференциала, если

a)y=
$$
\sqrt{x}
$$
 - (1+x)arctg $\sqrt{x}$ ;5)y=ln(tg( $\frac{x}{2}$ )) -  $\frac{x}{sin(x)}$ ;

4) найти производные 3-го порядка:

a)y=xcos<sup>2</sup>x;6)y=arctg
$$
\frac{\sqrt{2ctgx}}{1-ctgx}
$$
.

3. Дифференцирование функций нескольких переменных.

1) Найти частные производные первого порядка от заданных функций:

a) 
$$
u=x^2y-\sqrt{z^2 + yx + 3}
$$
; 6)  $u=x-\ln(x+\sqrt{z^2 + y^2})$ ;

2) Найти полный дифференциал функций:

a) 
$$
\mathbf{z} = x^3 + y^3 - 3xy
$$
; 6)  $\mathbf{z} = \ln(1 + \frac{x}{y})$ ;

3) Найти частные производные 2-го порядка: $\frac{\partial^2 z}{\partial x^2}$ ,  $\frac{\partial^2 z}{\partial x \partial y}$ ,  $\frac{\partial^2 z}{\partial y^2}$ если

a) **z**=**arctg**
$$
\frac{x}{y}
$$
; 6) **z**=**ln**( $x^2$ +y).

# 2.6. Лабораторная работа №6

## Тема: «Интегрирование функций»

1. Вычислить неопределенные интегралы:

$$
\int \frac{5 - 7\ln x}{x} dx
$$
  

$$
\int \frac{x^4 + 2x^2 - x^2 - 6x - 2}{x(x - 1)(x - 2)} dx
$$
  

$$
\int \frac{\cos x - \sin x}{(1 + \sin x)^2} dx
$$
  

$$
\int \frac{\sqrt{x}}{(\sqrt[4]{x^2} - \sqrt[6]{x})^2} dx
$$
  

$$
\int x^2 \sqrt{25 - x^2} dx
$$

2. Вычислить определенные интегралы:

$$
\int_0^4 \frac{x}{\sqrt{1+2x}} dx
$$
  

$$
\int_{-2}^0 (3+2x) sin \frac{\pi x}{8} dx
$$
  

$$
\int_0^1 x arctg\sqrt{3x+1} dx
$$

3. Вычислить несобственные интегралы:

$$
\int_{0}^{\infty} \frac{1}{x^2 + 8x + 7} \, dx
$$
  

$$
\int_{-2}^{0} \frac{1}{x^2 - 2x - 3} \, dx
$$

4. Вычислить двойные и тройные интегралы:

1) 
$$
\int_{-1}^{0} \int_{-\sqrt{-y}}^{0} (x + y^3) \, dx \, dy - \int_{-2}^{-1} \int_{-\sqrt{2+y}}^{0} (x^2 + y) \, dx \, dy
$$

2)  $\int \int_{s} (12x^2y^2 + 16x^3y^3) dx dy$ ;S:  $x=1$ ,  $y=x^2$ ,  $y=\sqrt{x}$ . Изобразить область интегрирования S.

3) 
$$
\iiint_T (3x + 2y^2 + z) dx dy dz
$$
,  $\text{rate T: } z = y + 3x$ ,  $y + x = 1$ ,  $x = 0$ ,  $y = 0$ ,  $z = 0$ .

## 2.7. Лабораторная работа №7

#### Тема: «Построение графиков функций»

1. Построить график функции:

$$
y = \frac{2x - 1}{(x - 1)^2}, \qquad x \in [-20, 20]
$$

2. Построить график функции:

 $y=\sqrt{|x^2+2x-3|}$ ,  $x \in [-6,4]$  и вывести оси координат с названиями "х"  $W^{\prime\prime}V^{\prime\prime}$ 

- 3. Построить график функции: y =  $x^2$  3/x/+2, x∈ [-6, 4] и вывести заголовок рисунка "График функции  $y = x^2 - 3|x| + 2$ "
- 4. Построить три графика функций $\sin(x)$ ,  $\sin(2x)$ ,  $\sin(3x)$ , для которых  $x \in [0, 2\pi]$ ; 1-й краснымцветом, толщиной - 0.011, 2-й зеленым, толщиной -0.013, 3-й синим, толщиной - 0.015.
- 5. Построить график функции, заданной параметрически:  $\begin{cases} x = \text{Cos}(5t) \\ y = \text{Sin}(3t) \end{cases}$ ,  $t \in [0, 2\pi]$  синим цветом.

6. Построить график функции, заданной в полярной системе координат  $\varphi$ уравнением: $r = 2(1-Cos(\varphi))$ ,  $\varphi \in [0, 2\pi]$  зеленым цветом.

В заданиях 7. и 8. построить точки  $M_1$ ; $M_2$ ; $M_3$ ; $M_4$ ; $M_5$ ;  $M_6$ ; $M_7$ и ломаную линию М<sub>1</sub>М<sub>2</sub>М<sub>3</sub>М<sub>4</sub>М<sub>5</sub>М<sub>6</sub>М<sub>7</sub>. Точечный график и график ломаной линии совместить. Размер точек увеличить до 0.017. Точки изобразить красным цветом, ломаные линии – синим цветом:

7. *х=1, 2, 3, 4, 5, 6, 7;у = -1, 3, 2, -4, 1, -2, -3*.

8. *х=0.5, 1, 2, 4, 5, 6.5, 8; у = 2, 4, 6, 7, 6.5, 5.5, 3*.

# **2.8. Лабораторная работа №8**

## **Тема: «Работа с графическими объектами»**

1. Совмещение графических объектов.

# **g1**=**Plot**[*Cosh*[*x*],{*x,-*

```
3,3, AspectRatio\rightarrowAutomatic,PlotRange\rightarrow{0,5},PlotStyle\rightarrow{Hue[0.55],Thic
kness[0.012]}]
```

```
g2 = ParametricPlot[\{Cos[t]+Log[Abs[Tan[t/2]]], Sin[t]\},\{t,0,\pi\},\}
```
**AspectRatio**→**Automatic**,**PlotRange**→{{-3,3},**Automatic**},

**Ticks**→**{{***-2,2***},{***1***}},PlotStyle**→{**Hue**[*0.85*],**Thickness**[*0.012*]}]

**Show**[**g1,g2**]; **Show**[**GraphicsArray**[{**g1,g2**}]]

2. Контурные графики.

```
ContourPlot[x^2 - y^2, {x, -2, 2}, {y, -2, 2}, ColorFunction \rightarrow Hue],
```
DensityPlot[ $x^2 - y^2$ , {x, -2, 2}, {y, -2, 2}, ColorFunction  $\rightarrow$  Hue].

3. Работа с графическими примитивами.

**p1**:=**Graphics**[**Line**[{{*-1,-1*},{*1,1*}}]]

# **p2**:=**Graphics**[**Circle**[{*0,0*},*1*],**ColorOutput**→**RGBColor**]

**p3**:=**Graphics**[**Text**["Линия и окружность",{*0,1.2*}]]

**Show**[**p1,p2,p3**,**Graphics**[**PointSize**[*0.05*],**Point**[{*-0.5,0.2*}]],**Axes**→**True**]

**p**=**Table**[**N**[{*Sin*[*2***π***n/5*],*Cos*[*2***π***n/5*]}],{*n,6*}]

**Show**[**Graphics**[**Line**[**p**],**Axes**→**True**],**AspectRatio**→**Automatic**]

**Show**[**Graphics**[**Disk**[{*0,0*},*2*]],**AspectRatio**→**Automatic**,

```
DefaultColor→RGBColor[1,0,0]]
```

```
Show[Graphics[Rectangle[{-3,-
```

```
2},{3,2}]],AspectRatio→Automatic,DefaultColor→RGBColor[1,0,1]]
Show[Graphics[Line[{{0,0},{1,2},{2,1},{0,0}}]],AspectRatio→Automatic]
```
4. Работа с трехмерной графикой.

**Plot3D**[ $Cos[x+y]+Sin[x-y]$ , $\{x,0,2\pi\}$ , $\{y,0,2\pi\}$ ]. Изобразить поверхность.

 $x = t \cdot cost;$  $\{y = t \cdot sint; t \in [0, 10\pi]$ . Изобразить пространственную кривую.  $\int_{\mathbf{Z}}^{2} = 10\sqrt{t}$ 

# **2.9. Лабораторная работа №9**

## **Тема: «Решение дифференциальных уравнений»**

Задание №1.Найти общие решения дифференциальных уравнений:

1) 
$$
y' + 2\frac{y}{x} = \frac{e^{-x^2}}{x}
$$
; 2)y'+ $xy=x^3y^3$ ; 3)  $x^3y'' + x^2y' = I$ .

Задание №2.Найти частные решения дифференциальных уравнений:

1)  $(1+x^2)y'+y=arctg(x)$ ,  $y(0)=1$ ; 2)  $xy'-y = x^2cos(x)$ ,  $y(\frac{\pi}{2})=\frac{\pi}{2}$ . Построить

графики.

Задание №3. Найти частное решение дифференциального уравнения:

*y''-8y'+15y***=***0***,** *y(0)=1***,** *y'(0)=2***.**Построить график решения.

Задание №4.Найти частное решение системы дифференциальных ypaвнений:  $\begin{cases} 5x - 2y = y - 4x + t, & x(0) = 0, \\ x + y = 8x - 3y + 5t^2, y(0) = 1. \end{cases}$ 

Построить график решения как кривой, заданной параметрически. Задание №5. Найти приближенное решение дифференциального уравнения:

$$
y''-0.5x^2-y'+2y=0.365x^2
$$
,  $y(0)=0.365$ ,  $y'(0)=1.536$ 

и построить график решения этого уравнения.

Задание №6. Найти приближенное решение дифференциального уравнения:

$$
\begin{cases}\n\dot{x} = y; & x_0 = 0; \\
\dot{y} = -0.01y - \sin(x); y_0 = 2.1; \quad t_0 = 0; \quad t \in [0; 100].\n\end{cases}
$$

Построить график плоской кривой, заданной параметрически.

Задание №7: Найти приближенное решение системы дифференциальных уравнений:

$$
\begin{cases}\n\dot{x} = -3(x - y); & x_0 = 0; \\
\dot{y} = -x \cdot z + 26x - y; & y_0 = 1; t_0 = 0; t \in [0;20]. \\
\dot{z} = x \cdot y - z; & z_0 = 0;\n\end{cases}
$$

Построить график пространственной кривой, заданной параметрически.

## 2.10. Лабораторная работа №10

#### Тема: «Решение оптимизационных задач»

Задания: Программным способом найти наименьший и наибольший корень уравнения  $f(x) = x^5 + x^4 - 27x^3 - x^2 + 146x - 120 = 0$ .

Построить график функции  $f(x)$ .

1) Найти экстремумы функции  $f(x) = 12x^5 - 405x^4 - 20x^3 + 4380x^2 - 7200x + 1$ .

Построить график функции $f(x)$ .

2) Найти:

- a) минимум функции  $z = x^2 + xy + y^2 7x + 3y + 5$ :
- б) максимум функции  $z = -x^2 xy y^2 + 3x 2y + 1$ .
- 3) Пример: найти минимум функции  $z=-3x-2y$

с ограничениями *D*:  $x-y\ge-2$ ;  $-3x+2y\ge-6$ ;  $2x+y\ge2$ ;  $-y\ge-3$ ;  $x\ge0$ ;  $y\ge0$ .

Построить область **D**.

Решение:

$$
z=-3x-2y
$$

 $c = \{-3, -2\}$ m= { $\{1, -1\}$ , {-3, 2}, {2, 1}, {0, -1}}  $b = \{-2, -6, 2, -3\}$ LinearProgramming[c, m, b]  $x0=4$ ;  $y0=3$ ;  $z0=-3x0-2y0=-18$ Другойспособ: ConstrainedMin[ $-3x-2y$ ,  $\{x-y\geq -2, -3x+2y\geq -6, 2x+y\geq 2, -y\geq -3\}$ ,  $\{x, y\}$ ]  $\{-18, \{x\rightarrow4, v\rightarrow3\}\}\$ Задание: Найти минимум функции  $z = 6x+2y$  с ограничениями  $4x-y\geq 0$ ;  $2x+y\geq 3$ ;  $-x-2y\geq -14$ ;  $-x+y\geq 0$ ;  $-x\geq -6$  первым и вторым  $\bm{D}$ : способом.

## 2.11. Лабораторная работа №11

Тема: «Моделирование полета частицы»

Задание. На частицу удобрений в момент ее схода с центробежного дискадействует лишь сила тяжести. Движение частицы относительно системы координат Оху описывается системой дифференциальных уравнений: $\ddot{x} = 0$ ,  $\ddot{y} = -g$  (**g**-ускорение свободного падения)с начальными условиями:  $\dot{\mathbf{x}}(0) = v0$ ·cosa, $\dot{\mathbf{y}}(0) = v0$ ·sina,  $\mathbf{x}(0) = 0$ , $\mathbf{y}(0) = 0$ .

Найти закон движения частицы:x=x(t),y=y(t), если она вылетает под углом ак горизонту с начальной скоростью v0. Определить момент времени**tm**и высоту **hm** максимального подъема частицы, моментвремени tkпадениячастицы на землю и максимальнуюдальность полета частицыsk расстояние по оси Ох от начала полета частицыдо ее падения на землю с высоты h0. В качестве исходных данных принять:  $g = 9.81$ , v0 = 30, h0=1, $\alpha$  $=$  10°. Изобразить траекторию полета частицы.

Peшение:  $g = 9.81$ ;  $v0 = 30$ ;  $h0 = 1$ ;  $\alpha = 10$ . \*Degree; ds =DSolve[{x'[t]]  $= 0$ , y''[t]  $= -g$ , x'[0]  $= v0 * Cos[α]$ , y'[0]  $= v0 * Sin[α]$ , x[0]  $= 0$ , y[0]  $=$  $\overline{L}$  $First [First [ds]]: vt[t]=v[t]$  $0\}$ , {x[t], y[t]}, t]; xt[t]=x[t]  $\frac{1}{2}$ Last[First[ds]];y1=D[yt[t],t]; s = Solve[y1 == 0, x];tm = t /.First[s];xm= xt[t]  $\lambda$ . t  $\rightarrow$ tm; ym= yt[t]  $\lambda$ . t  $\rightarrow$  tm; hm = ym; yk=-h0; s1=Solve[yt[t]==yk,t]; tk  $= t$ . First [Last [s1]]; sk=xk = Replace All [xt [t], t  $\rightarrow$  tk]

p1=ParametricPlot[Evaluate[{xt[t],yt[t]},{t,0,tk}], AspectRatio-0.2];

```
p2 = ListPlot[\{\{xm, VM\}, \{xk,
```
 $yk$ }},PlotStyle $\rightarrow$ {RGBColor[1,0,0],PointSize[0.02]}];

 $Show[p1,p2]$ 

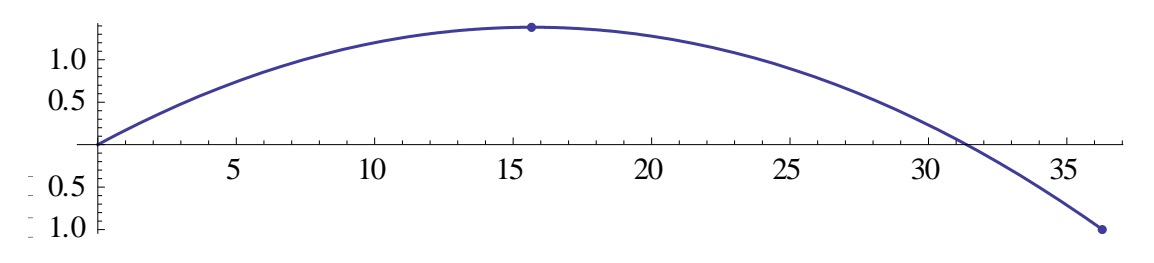

# 2.12. Лабораторная работа №12

## Тема: «Составление простейших программ»

Тестирование простейших программ вычисления сумм и произведений:

```
s=0; n=20; For[i=1, i \leq n, s=s+\frac{1}{i};i++];s
s = 0; Do[s+=1/i, {i, n}]; s
s=0; Do[s=s+i, {i,1000}]; s
n=5; p=1; For[i=1, i\leq n, p=p^*i, i++); p
f[n] := n!\{f[0], f[1], f[5], f[10]\}f[n] := Gamma[n+1]\{f[0], f[1], f[5], f[10]\}f[n] := n * f[n-1]; f[0]=1; f[1]=1;
```
# **{f[0], f [1], f [5], f [10]}**

 $f[n_]:=\prod_{i=1}^n i$ 

# {**f**[**0**],**f**[**1**],**f**[**5**],**f**[**10**]}

Тестирование программ, реализующих задачу вычисления числа "счастливых" билетов:

**s=0; si=0; sk=0;** 

**Do**[**si=i1+i2+i3; sk=k1+k2+k3**; **If**[**si==sk,s=s+1**], {**i1,0,9**},{**i2,0,9**},{**i3,0,9**},{**k1,0,9**},{**k2,0,9**},{**k3,0,9**}]; **s (s=0**; **Do**[**si=i1+i2+i3; sk= k1+k2+k3**; **If**[**si==sk,s=s+1**], {**i1,0,9**},{**i2,0,9**},{**i3,0,9**},{**k1,0,9**},{**k2,0,9**},{**k3,0,9**}]; **s**)//**Timing**

(**s=0**;**For**[**i1=0, i1≤9, i1=i1+1**, **For**[**i2=0, i2≤9, i2=i2+1**, **For**[**i3=0, i3≤9,i3=i3+1**, **For**[**k1=0,k1≤9,k1=k1+1**, **For**[**k2=0,k2≤9, k2=k2+1**, **For**[**k3=0, k3≤9, k3=k3+1, si=i1+i2+i3**; **sk=k1+k2+k3**; **If**[**si==sk, s=s+1**]]]]]]]; **s**)//**Timing**

# **2.13. Лабораторная работа №13**

# **Тема: «Разложение функций в ряд Маклорена»**

Задача. Разложить функцию*f*(*x)*= *e 2x*в ряд Маклорена и построить графики данной функции и аппроксимирующих функций.Сопоставить полученные графики.

Решение:

$$
f[x_]]:=\mathbb{Q}^{2x}
$$
  
\n{f[0],f'[x],f'[0],D[f[x],{x,2}],D[f[x],{x,5}],f""[0]}  
\np1=Plot[f[x],{x,0,2},PlotStyle→{RGBColor[1,0,0]}]  
\ns[x]:=f[0]+ $\frac{f^(0)x}{1!}$  +  $\frac{f^(0)x^2}{2!}$  +  $\frac{f^(0)x^3}{3!}$  +  $\frac{f^(0)x^4}{4!}$  +  $\frac{f^(0)x^5}{5!}$   
\np2=Plot[s[x],{x,0,2.5},PlotStyle→{RGBColor[0,1,0]}]

 $q = Collect[Series[f[x], {x, 0, 5}], x]$ 

## $p3 = Plot[q, {x, 0, 3}, PlotStyle \rightarrow {RGBColor[0, 0, 1]}]$

 $Show[p1,p2,p3]$ 

Задание: Выполнить условия задачи, рассмотренной выше, для функций:

- 1)  $f1[x_]:= Cos [2x-\frac{\pi}{4}],$
- 2)  $f2[x_]:=Sin[x]^2$ ,
- 3)  $f3[x_]:=x\odot^{2x}$ ,
- 4)  $f4[x_]:=Log[1+©^{-2x}]$ .

## 2.14. Лабораторная работа №14

# Тема: «Разложение функций в ряд Фурье»

<u>Пример</u>. Разложить функцию  $f(x) = \begin{cases} -x, & x \in [-1, 0], \\ 1, & x \in (0, 1]^B \end{cases}$  ряд Фурье; построить графики данной функции и аппроксимирующей функции. Сопоставить полученные графики.

 $f[x_]:= If[0  $g1=Plot[f[x],\{x,-1,1\}]$$ 

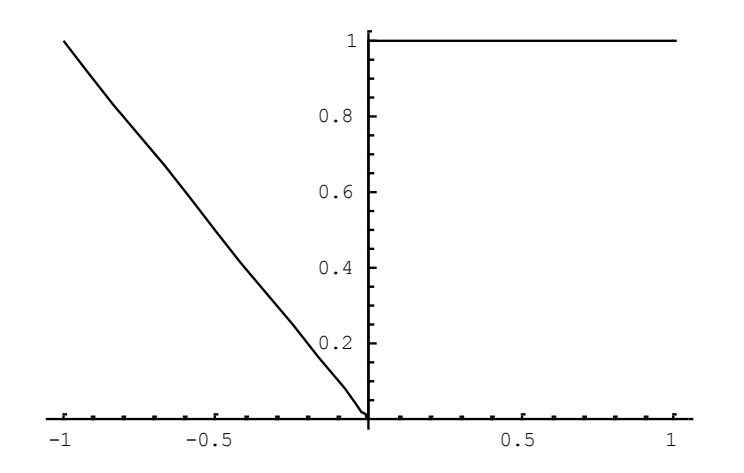

$$
p = 2; \quad a_0 = \frac{2}{p} \int_{-p/2}^{p/2} f[x] \, dx; \quad a_n = \frac{2}{p} \int_{-p/2}^{p/2} f[x] \, \text{Cos}[\frac{2 \pi n x}{p}] \, dx; \quad b_n = \frac{2}{p} \int_{-p/2}^{p/2} f[x] \, \text{Sin}[\frac{2 \pi n x}{p}] \, dx; \quad s[x] = \frac{a_0}{2}
$$
\n
$$
+ \sum_{n=1}^{10} \left( a[n] \, \text{Cos}[\frac{2 \, n \pi x}{p}] + b[n] \, \text{Sin}[\frac{2 \, n \pi x}{p}] \right); \quad g_2 = \text{Plot}[s[x], \{x, -p/2, -p/2\}]; \quad \text{Show}[g_1, g_2] \quad \text{for } \alpha \in \mathbb{R}
$$

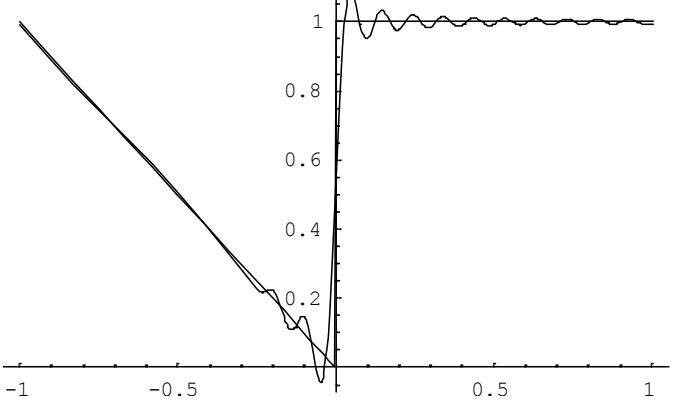

<u>Задание</u>. Разложить функцию  $f(x) = \begin{cases} 3, & x \in [-3, 0], \\ 3 - x \in (0, 3]^B \end{cases}$  ряд Фурье и

построить графики данной функции и аппроксимирующей ее функции.

# 2.15. Лабораторная работа №15

## **Тема: «Анимация»**

1) С помощью оператора **Do и Table** изобразить анимацию графика функциис изменением оттенка графика с красного до желтого (h0 начальный оттенок dh - шаг) и с изменениемтолщины линии (t0 начальная толщина, dt - шаг изменения толщины линии).

 $f1[x_{.},a_{.}]:=\frac{a * Sin[x]}{x}$ Do [Plot [ $f1[x, a]$ ,  $\{x, -15, 15\}$ , Plot Range  $\rightarrow \{-0.25, 1\}$ , Ticks  $\rightarrow$  None, PlotStyle  $\rightarrow$  {{Hue[h0 + dh \* a], Thickness[t0 + dt \* a]}}, Axes  $\rightarrow$  None], {*a*, 0, 1, 1, , 0, 1}] Table [Plot [ $f1[x, a]$ , {x, -15, 15}, PlotRange  $\rightarrow$  {-0.25, 1}, Ticks  $\rightarrow$  None, PlotStyle  $\rightarrow \{$ {Hue[h0 + dh \* a], Thickness[t0 + dt \* a]}\}, Axes  $\rightarrow$  None], {a, 0. 1, 1., 0. 1}}

2) С помощью оператора **Do** изобразить колебания маятника. Все линии и точки изобразить красным цветом. Принять за г - длину маятника, а1 и а2 соответственно угловые амплитуды колебаний, da - шаг изменения угла.

 $Do[Show[Graphics[\{Circle]\{0,0\},0.05], Disk[\{r * Cos[t],r$ \*  $\sin[t]$ , 0. 1],  $\text{Line}[\{\{0,0\}, \{r * \text{Cos}[t], r * \text{Sin}[t]\}]\}$ PlotRange  $\rightarrow \{\{-\pi,\pi\},\{-\pi,\pi\}\},$ AspectRatio  $\rightarrow$  Automatic, DefaultColor  $\rightarrow$  RGBColor[1,0,0]], {i,-1,1,2}, {t, a1 \*  $\frac{1-i}{2}$  + a2 \*  $\frac{1+i}{2}$ , a2 \*  $\frac{1-i}{2}$  + a1 \*  $\frac{1+i}{2}$ , -da \* i}] 3) Изобразить морфинг вертикального цилиндра в горизонтальный (*np* число точек, *ni* - число цилиндров, *hi* - шаг по *i*в долях $\pi$ ).  $Do[ParametricPlot3D[\{Cos[i * hi] * Cos[ $\beta$ ] + Sin[i * hi] * Sin[\alpha]$  $\sin[\beta]$ ,  $\cos[\alpha]$ ,  $\{\alpha, 0, 2\pi\}$ ,  $\{\beta, 0, 2\pi\}$ , Axes  $\rightarrow$  None, Boxed  $\rightarrow$  False, PlotPoints  $\rightarrow np$ , PlotRange  $\rightarrow \{(-1, 5, 1, 5), (-1, 1, 1, 1), (-1, 1, 1, 1)\}, \{i, 0, ni\}\},$ 4) Изобразить смайлик"Эмоции". Table [Plot  $[t*(x^2-1)+(1-t)*(-x^2), {x,-1,1},$  Axes  $\rightarrow$  False, Epilog  $\rightarrow$  {Circle[{0, 1}, 3], Disk[{1, 2}, 3], Disk[{-1, 2}, 3], Line[{{0, 0, 6}, {0, 1, 6}}]}, PlotRange  $\rightarrow$  {{-3, 4}, {-3, 4}}, AspectRatio  $\rightarrow$  Automatic, PlotStyle  $\rightarrow \{$ RGEColor[0.8+.2] \* t, 0, 0], Thickness [0.01] }, {RGBColor [0, 0, 1], Thickness [0.015] }}], {t, 0, 1, 0.02 }]; 5) Изобразить качение красного колеса (с морфингом цвета из красного в зеленый) по синейдорожке(tk - время движения колеса, sk - длина дорожки,  $hs$  - шаг изменения длины дорожки в долях $\pi$ ). Do[ParametricPlot[ $\{S + Cos[t], Sin[t]\}, \{t, -1.0\}\}, \{t, 0, 10\}$ ], Axes $\rightarrow$ False, AspectRatio $\rightarrow$ Automatic, PlotRange $\rightarrow$  {{-1, 10 Pi}, {-1.1, 2}}, PlotStyle $\rightarrow$ 

{{RGBColor[1 - .02\*s, .03\*s, .0], Thickness[0.0025]},

{RGBColor[0, 0, 1], Thickness[0.0025]}}], {s, 0, 10 Pi, Pi/6}]

# 2.16. Лабораторная работа №16

# Тема: «Стандартные пакеты расширения»

Пакеты расширения Packagesдобавляют в систему Mathematicapяд функций, которые отсутствуют в ядре системы. Применение пакетов имеет три особенности: необходимо предварительно объявить загрузку пакета (Declare); скорость вычислений для функций пакетов ниже, чем для функций ядра; стандартные пакеты модифицировать нельзя - модификация функций пакетов может нарушить программную совместимость.

1. Пакет алгебраических функций Algebra.

С помощью пакета Algebraможно решать различные алгебраические задачи. Например, решать неравенства. Для доступа ко всем функциям пакета используется функция: << Algebra`.

Задания. Решить неравенство:  $x(x^2-5)(x^3-6) > 0$ . Решение:

 $<<$ **Algebra** $\Delta$ **AlgebraicInequalities** $\Delta$ InequalitySolve $[x (x^2 - 5)(x^2 - 6) > 0, x]$ 

OTBeT:  $-\sqrt{6} < x < -\sqrt{5}$ ||0  $< x < \sqrt{5}$ ||x  $> \sqrt{6}$ 

Решить неравенство:  $x * (x^2 - 1)(x^3 - 2) > 1$ . Решение: Needs["Algebra'InequalitySolve'"]

**SemialgebraicComponents** $[\{x(x^2-1)(x^3-2) > 1\},x]$ **. OTBeT:**  $\{-3,3\}$ **.** 

2. Пакет вычислительных функций **Calculus.**

С помощью пакета **Calculus**можно решать различные нестандартные задачи. Например, найти градиент скалярной функции  $u = 5x^2y^3z^4$ .

Решение:**<<Calculus`VectorAnalysis`**

3. Пакетчисленныхрасчетов**NumericalMath.**

**<<NumericalMath`ListIntegrate`**

**t=Table[n<sup>2</sup> +3 n+2,{n,1,12}] {6,12,20,30,42,56,72,90,110,132,156,182}**

**ListIntegrate[t,1] {4873/6}**

**1 12 n <sup>2</sup> 3 n 2 n** Ответ: 4873/6 4. Пакет геометрических расчетов **Geometry.**

Содержит ряд функций, полезных при геометрических расчетах – построение многоугольников на плоскости и полиэдров в пространстве, вращение фигур в пространстве и т.п. Например:

```
ln[21]= Grad[5 x^2 y^3 z^4, Cartesian[x, y, z]]
Out[21]= {10 x y^3 z^4, 15 x<sup>2</sup> y^2 z^4, 20 x<sup>2</sup> y^3 z^3}
    In[16] = << Geometry 'Rotations'
   \ln[17]: MatrixForm [RotationMatrix2D \left[N\left[\frac{\pi}{4}\right]\right]]
Out[17]//MatrixForm=
             \begin{bmatrix} 0.707107 & 0.707107 \\ -0.707107 & 0.707107 \end{bmatrix}ln[18] = {a, b} = {(0., 0.}, {1., 1.})Out[18]=
           \{(0., 0.), (1., 1.)\}\ln[19] = \{a1, b1\} = \left[Rotate2D[a, N[\frac{\pi}{3}], \{0., 1.\}\right], Rotate2D[b, N[\frac{\pi}{3}], \{0.5, 0.5\}\right]Out[19]=
            \{[-0.866025, 0.5], [1.18301, 0.316987]\}\ln[21] = Show [Graphics [{Line [{a, b}], Line [{a1, b1}], {PointSize [.02], Point [{1, 1}]}}],
             AspectRatio \rightarrow AutomaticOut[21]=
           - Graphics -
```
## 5. Пакет дискретной математики **DiscreteMath.**

Задает набор функций дискретной математики(комбинаторика, теория графов).

Например:

#### In[11]:= << DiscreteMath'Combinatorica'

 $ln[12]$  = ShowGraph [CompleteGraph [6]];

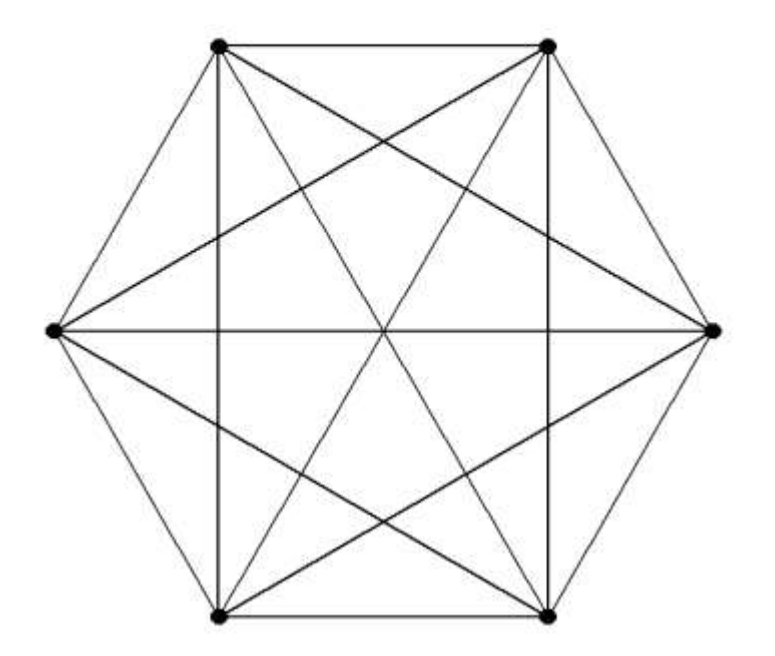

In[14]:= TableForm [Edges [CompleteGraph [6]]]

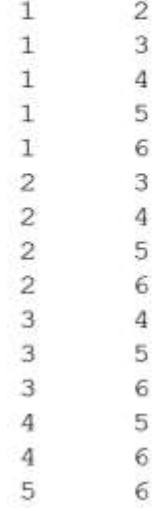

## 6. Пакет численных расчетов **NumericalMath.**

Применяется при численном решении систем уравнений, приближенном интегрировании функций и решении дифференциальных уравнений и т.д.

Пример численного интегрирования функции, заданной таблично.

```
In[22]:= << NumericalMath'ListIntegrate'
   ln[23] = t = Table[n^2, (n, 0, 10)]Out[23]=
          \{0, 1, 4, 9, 16, 25, 36, 49, 64, 81, 100\}ln[28] = ListIntegrate[t, 1]
Out[28]=
          1000
            \overline{3}ln[29] = ListIntegrate[t, 1.]
Out[29]=
          333, 333
   ln[30] = ListIntegrate[t, .1]
Out[30]=
          33.3333
   ln[32] = ListIntegrate[t, 2.]
Out[32]=
          666.667
```
## 7. Графический Пакет **Graphics.**

Применяется для создания анимации, более полного использования цвета и оттенков, построения стрелок, построения графиков функций, заданных неявно, для изображения трехмерных графических объектов и << Graphics 'ImplicitPlot'

ImplicitPlot $[x^2 + y^2 = 36, {x, -6, 6},$ PlotStyle -> {RGBColor[1, 0, 0], Thickness[.01]}]

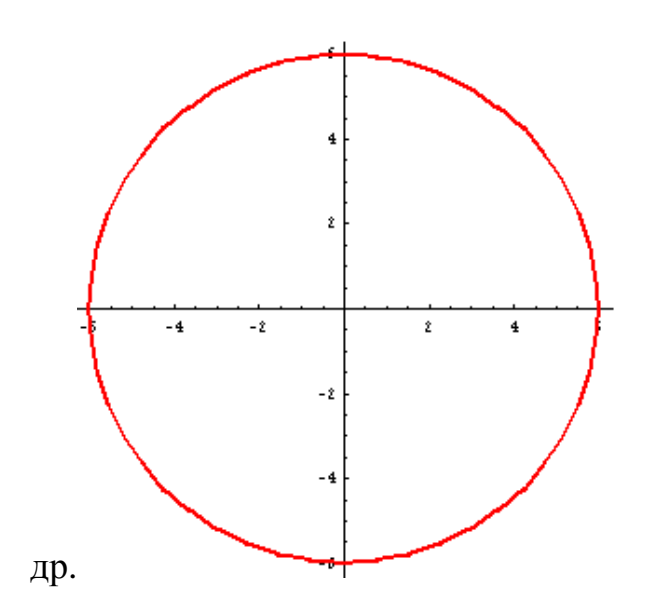

8. Пакет статистических расчетов **Statistics.** 

Этот пакет применяется при работе с массивами данных, для построения нахождения математического ожидания и дисперсии. гистограмм. статистических распределений, для решения задач линейной регрессии и других задач математической статистики.

Пример нахождения доверительного интервала для набора данных:

 $3,7; 8,3; 1,2; 3,7; 4,5; 0,6; 5,8; 2,4; 3,7; 5,0.$  $a$ :

Решение:

<<Statistics`ConfidenceIntervals`

 $a = \{3.7, 8.3, 1.2, 3.7, 4.5, 0.6, 5.8, 2.4, 3.7, 5.0\}$ 

mm=MeanCI[a]  $\Rightarrow$  {2.28883,5.49117}

 $amin = First/mm] \Rightarrow \{2.28883\}$ 

 $amax = Last/mm \Rightarrow {5.49117}$ 

```
s1 = Solve[\{m0 - \delta \square amin, m0 + \delta \square amax\}, \{m0, \delta\}]\Rightarrow\{\{m0\rightarrow 3.89,\delta\rightarrow 1.60117\}\}\
```

```
mediana=m0/.First[s1] \Rightarrow {3.89}
```
rasbros= $\delta$ . First[s1]  $\Rightarrow$  {1.60117}

9. ПакетлинейнаяалгебраLinearAlgebra.

Применение пакета полезно при решении сложных задач линейной алгебры - решение систем линейных уравнений, решение неравенств, операции с векторами и матрицами, ортогонализация и нормализация матриц и т.п.

# 3. Контрольные задания

Задание №1. Решить уравнения:

1)  $x^3 - 4x^2 + 5x - 6$ ; 2)  $\sqrt[3]{1 + x} + \sqrt[3]{1 - x} = 2003$ ;  $\sin^2 x + \cos^2 2x = 1$ ; 4)  $(x+1)^{x+2}$  = 0; 5)  $\ln(x+\sqrt{a+x^2})$  = b.

**Задание №2.** Решить систему уравнений:  $\begin{cases} 5x + 8y - z = 7 \\ x + 2y + 3z = 1 \\ 2x - 3y + 2z = 9 \end{cases}$ 

Задание №3. Заданы координаты вершин

пирамиды *ABCD*:  $A(1,2,1)$ ;  $B(-1,5,1)$ ;  $C(-1,2,7)$ ;  $D(1,5,9)$ . Найти координаты

векторов  $\overline{AB}, \overline{AC}, \overline{AD}$ , угол между векторами  $\overline{AB}, \overline{AC}$ , площадь грани ABC и объем пирамиды.

Задание №4. Найти следующие пределы:

1) 
$$
\lim_{x \to x_0} \frac{2x^2 + x - 1}{x^2 - 3x - 4}, x_0 = 2, -1, \infty, 2)
$$
 
$$
\lim_{x \to 1} \frac{x^m - 1}{x^n - 1}, 3)
$$
 
$$
\lim_{x \to 1} \frac{\sin x - \sin a}{x - a}, 4)
$$
 
$$
\lim_{n \to \infty} \cos^n(\frac{x}{\sqrt{n}}).
$$

Задание №5. Найти производные от следующих функций:

1) 
$$
(3x-4\sqrt[3]{x})^2
$$
, 2)  $\frac{4x+7tgx}{\sqrt{1+9x}}$ , 3)  $Cos(3x)e^x$ , 4)  $ln(arctg(2x)$ .

Задание №6. Вычислить следующие интегралы:

$$
1)\int (3x^2 - \frac{4}{\sqrt[3]{x}} + 2) dx, \quad 2)\int \cos^3 x \sin x \, dx, \quad 3)\int x \ln 2x \, dx
$$

Задание №7. Построить кривые L1 и L2, ограничивающие область D, и вычислить площадь этой

$$
O\widehat{O} \text{JIACTM}. \ L1: \ y(x) = f_1(x) = \frac{1}{2}x^2 - x + 1; \ L2: \ y(x) = f_2(x) = -\frac{1}{2}x^2 + 3x + 6.
$$

Задание №8. Найти экстремум функции двух переменных

$$
z = f(x, y) \ z = x^2 + xy + y^2 - 3x - 6y - 2
$$

Задание №9. Используя понятие двойного интеграла, вычислить координаты центра масс плоской фигуры, ограниченной заданными линиями L1 и L2.  $L1: x^2 + 4y^2 = 1$ ,  $L2: -x + 2y = 1$ .

Задание №10. Найти частные решения дифференциальных уравнений:

1) 
$$
y' + 2xy = 3x^2e^{-x^2}
$$
,  $y(0) = 0$ , 2)  $y'' - 7y' + 10y = 0$ ,  $y(0) = 2$ ,  $y'(0) = -1$ ,

удовлетворяющих заданным начальным условиям.

## **Список рекомендованной литературы**

1. Акритас А. Основы компьютерной алгебры / пер. с англ. Е. В. Панкратьева. –М.: Мир, 1994. – 544 с.

2. Капустина Т.В. Компьютерная система Mathematica 3.0 для пользователей. – М.: Солон-Р, 1999. – 240 с.

3. Дьяконов В. П. Компьютерная математика. Теория и практика. – М.: Нолидж, 2001. – 328 с

4. Дьяконов В. П. Mathematica 4: учебный курс. – СПб.: Питер, 2001. –656 с.

5. Дьяконов В. П.Mathematica5.1/5.2/6. Программирование и математические вычисления.– М.: ДМК\_Пресс, 2008. – 574 с.